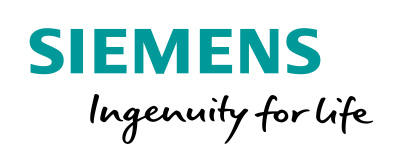

Industry Online Support

**NEWS** 

 $\sqrt{2}$ 

# Examples of Open User Communication: **TCP**

Programmed TCP connection

**<https://support.industry.siemens.com/cs/ww/de/view/109747710>**

Siemens **Industry Online** Support

 $467$  $\overrightarrow{a}$ 

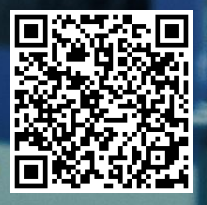

## <span id="page-1-0"></span>**Legal information**

#### **Use of application examples**

Application examples illustrate the solution of automation tasks through an interaction of several components in the form of text, graphics and/or software modules. The application examples are a free service by Siemens AG and/or a subsidiary of Siemens AG ("Siemens"). They are nonbinding and make no claim to completeness or functionality regarding configuration and equipment. The application examples merely offer help with typical tasks; they do not constitute customer-specific solutions. You yourself are responsible for the proper and safe operation of the products in accordance with applicable regulations and must also check the function of the respective application example and customize it for your system.

Siemens grants you the non-exclusive, non-sublicensable and non-transferable right to have the application examples used by technically trained personnel. Any change to the application examples is your responsibility. Sharing the application examples with third parties or copying the application examples or excerpts thereof is permitted only in combination with your own products. The application examples are not required to undergo the customary tests and quality inspections of a chargeable product; they may have functional and performance defects as well as errors. It is your responsibility to use them in such a manner that any malfunctions that may occur do not result in property damage or injury to persons.

#### **Disclaimer of liability**

Siemens shall not assume any liability, for any legal reason whatsoever, including, without limitation, liability for the usability, availability, completeness and freedom from defects of the application examples as well as for related information, configuration and performance data and any damage caused thereby. This shall not apply in cases of mandatory liability, for example under the German Product Liability Act, or in cases of intent, gross negligence, or culpable loss of life, bodily injury or damage to health, non-compliance with a guarantee, fraudulent non-disclosure of a defect, or culpable breach of material contractual obligations. Claims for damages arising from a breach of material contractual obligations shall however be limited to the foreseeable damage typical of the type of agreement, unless liability arises from intent or gross negligence or is based on loss of life, bodily injury or damage to health. The foregoing provisions do not imply any change in the burden of proof to your detriment. You shall indemnify Siemens against existing or future claims of third parties in this connection except where Siemens is mandatorily liable.

By using the application examples you acknowledge that Siemens cannot be held liable for any damage beyond the liability provisions described.

#### **Other information**

Siemens reserves the right to make changes to the application examples at any time without notice. In case of discrepancies between the suggestions in the application examples and other Siemens publications such as catalogs, the content of the other documentation shall have precedence.

The Siemens terms of use [\(https://support.industry.siemens.com\)](https://support.industry.siemens.com/) shall also apply.

#### **Security information**

Siemens provides products and solutions with industrial security functions that support the secure operation of plants, systems, machines and networks.

In order to protect plants, systems, machines and networks against cyber threats, it is necessary to implement – and continuously maintain – a holistic, state-of-the-art industrial security concept. Siemens' products and solutions constitute one element of such a concept.

Customers are responsible for preventing unauthorized access to their plants, systems, machines and networks. Such systems, machines and components should only be connected to an enterprise network or the internet if and to the extent such a connection is necessary and only when appropriate security measures (e.g. firewalls and/or network segmentation) are in place.

For additional information on industrial security measures that may be implemented, please visit [https://www.siemens.com/industrialsecurity.](https://www.siemens.com/industrialsecurity)

Siemens' products and solutions undergo continuous development to make them more secure. Siemens strongly recommends that product updates are applied as soon as they are available and that the latest product versions are used. Use of product versions that are no longer supported, and failure to apply the latest updates may increase customer's exposure to cyber threats.

To stay informed about product updates, subscribe to the Siemens Industrial Security RSS Feed at[: http://www.siemens.com/industrialsecurity.](http://www.siemens.com/industrialsecurity)

## **Table of Contents**

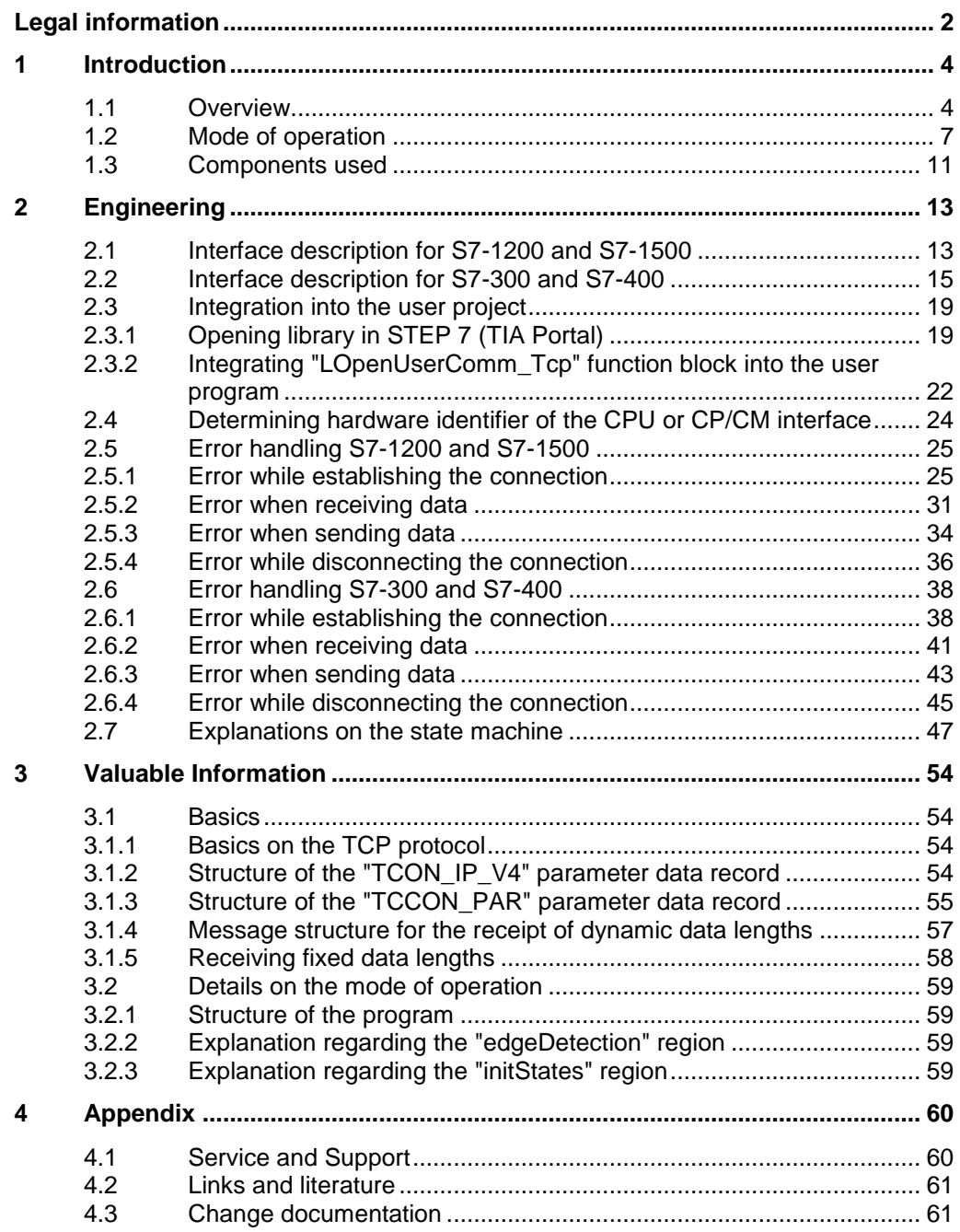

### <span id="page-3-0"></span>**1 Introduction**

### <span id="page-3-1"></span>**1.1 Overview**

#### **Content of the application example**

The TCP/IP based Open User Communication (OUC) is now the standard in the communication with SIMATIC S7 CPUs.

In the S7 CPU, the OUC is implemented on the basis of instructions (for example, TCON, TSEND, TRCV and TDISCON). The user has to configure the instructions in their user program and in a fail-tolerant way. This task has to be rethought by each user again and again. In order to facilitate this, we offer a function block (FB) in SCL. The FB calls the OUC instructions in the order and in the way that is recommended in the manuals. The FB also includes the following mechanisms.

- Connection management with the instructions "TCON" and "TDISCON"
- Sending data to a partner CPU
- Receiving data from a partner CPU
- You can use the FB as template for your own communication projects.

The application example provides the following information:

- Library for STEP 7 (TIA Portal) that contains the FB
- Description of the FB in order to send and receive fixed of dynamic frame lengths via a **programmed connection** with **TCP**

The application example shows in which places you can integrate your individual expansions in the code.

#### **Overview of all OUC variants in this row**

This application example is part of a larger series of basic examples for PLC communication.

[Table](#page-4-0) 1-1 shows the variants of the OUC that are provided to the user in a series of basic examples. The variant described in this application example is highlighted in color.

#### <span id="page-4-0"></span>Table 1-1

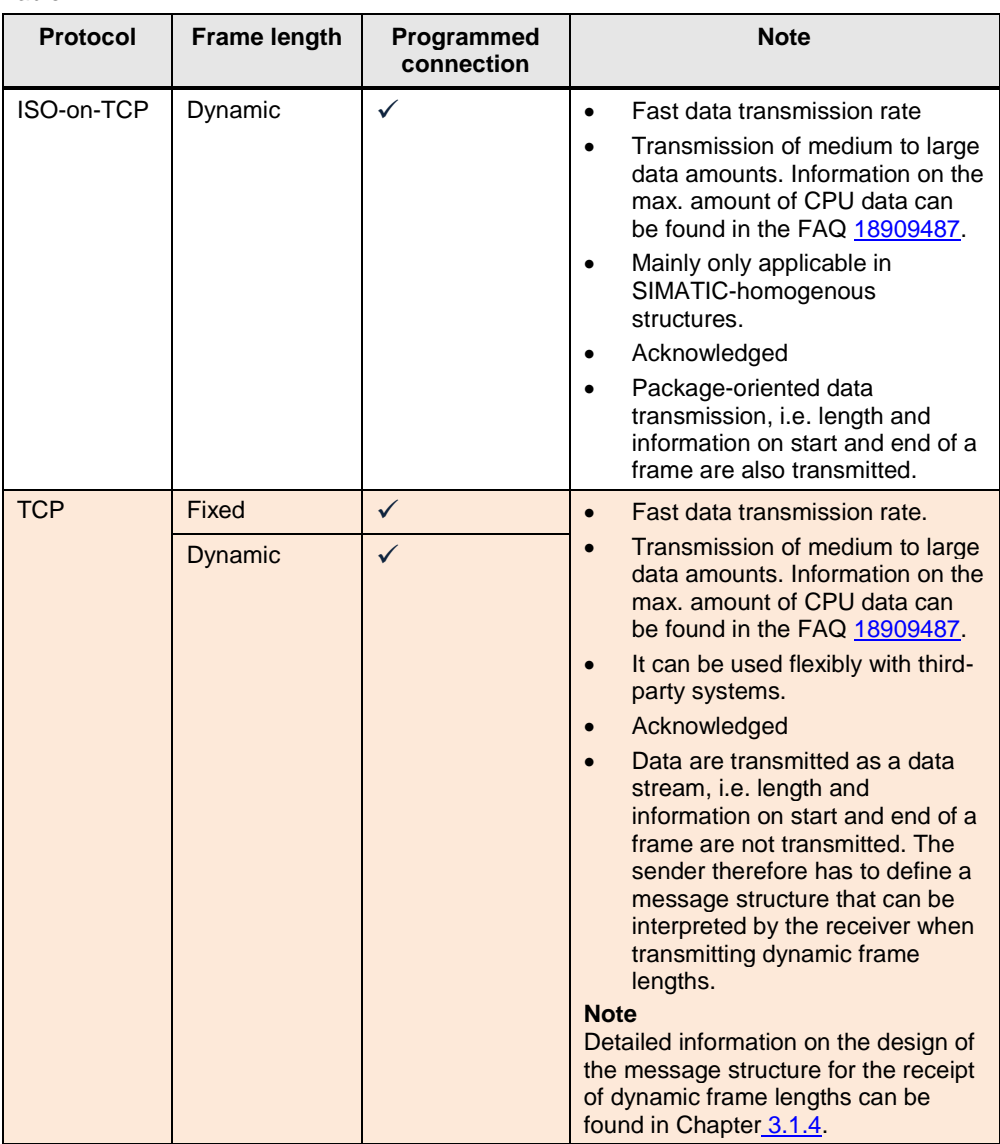

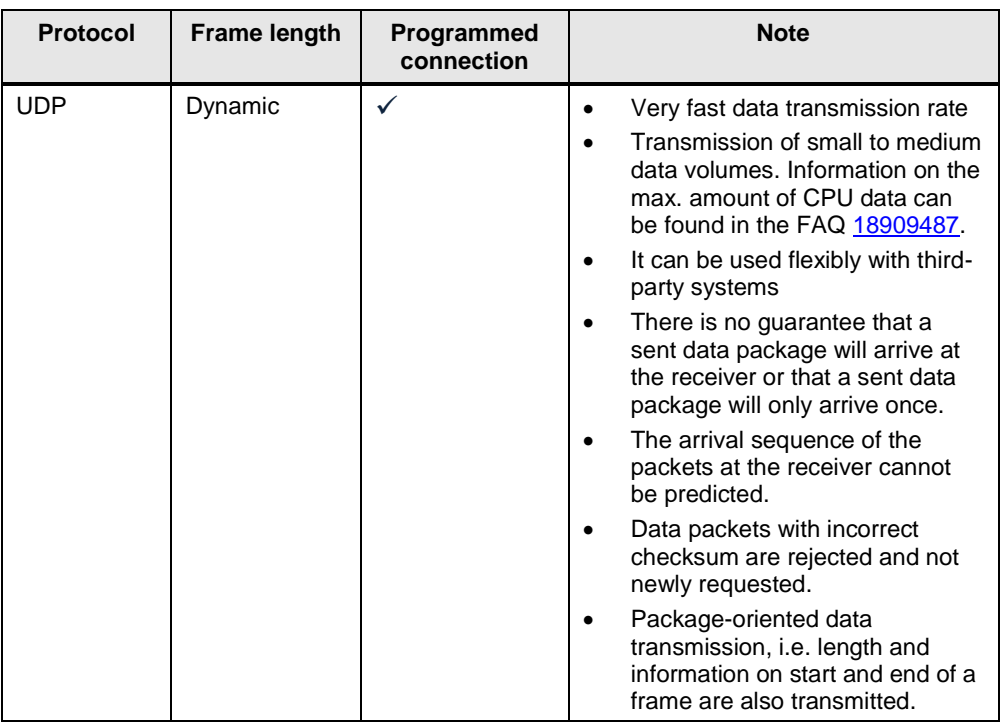

#### **Note** The variants with the compact instructions for OUC (TSEND\_C and TRECV\_C) are not dealt with in this series.

More information can be found in the following FAQ:

<https://support.industry.siemens.com/cs/ww/en/view/67196808>

For each variant the OUC has its own FB that is used as communication template. All communication templates are summarized in the "LOpenUserComm" library. This application example only relates to the variant "programmed connection with TCP".

The function block for TCP is used to receive data with fixed and dynamic frame length.

### <span id="page-6-0"></span>**1.2 Mode of operation**

#### **Realization as state machine**

The FB for controlling the OUC instructions (TCON, TSEND, TRCV and TDISCON) is realized as state machine. The design model of a state machine is particularly suitable for the modeling of complex asynchronous processes, for example, the communication between partners that stretch over several cycles.

A certain state is cyclically run until a transition condition is fulfilled and the machine switches to the next subsequent state. This not only improves the clarity in comparison to a conventional logic controller but also facilitates finding possible errors in the program logic quicker.

A detailed description of the state machine can be found in Chapter [2.7.](#page-46-0)

#### **Status display in FB "LOpenUserComm\_Tcp"**

The figure below shows the states that are implemented in this FB.

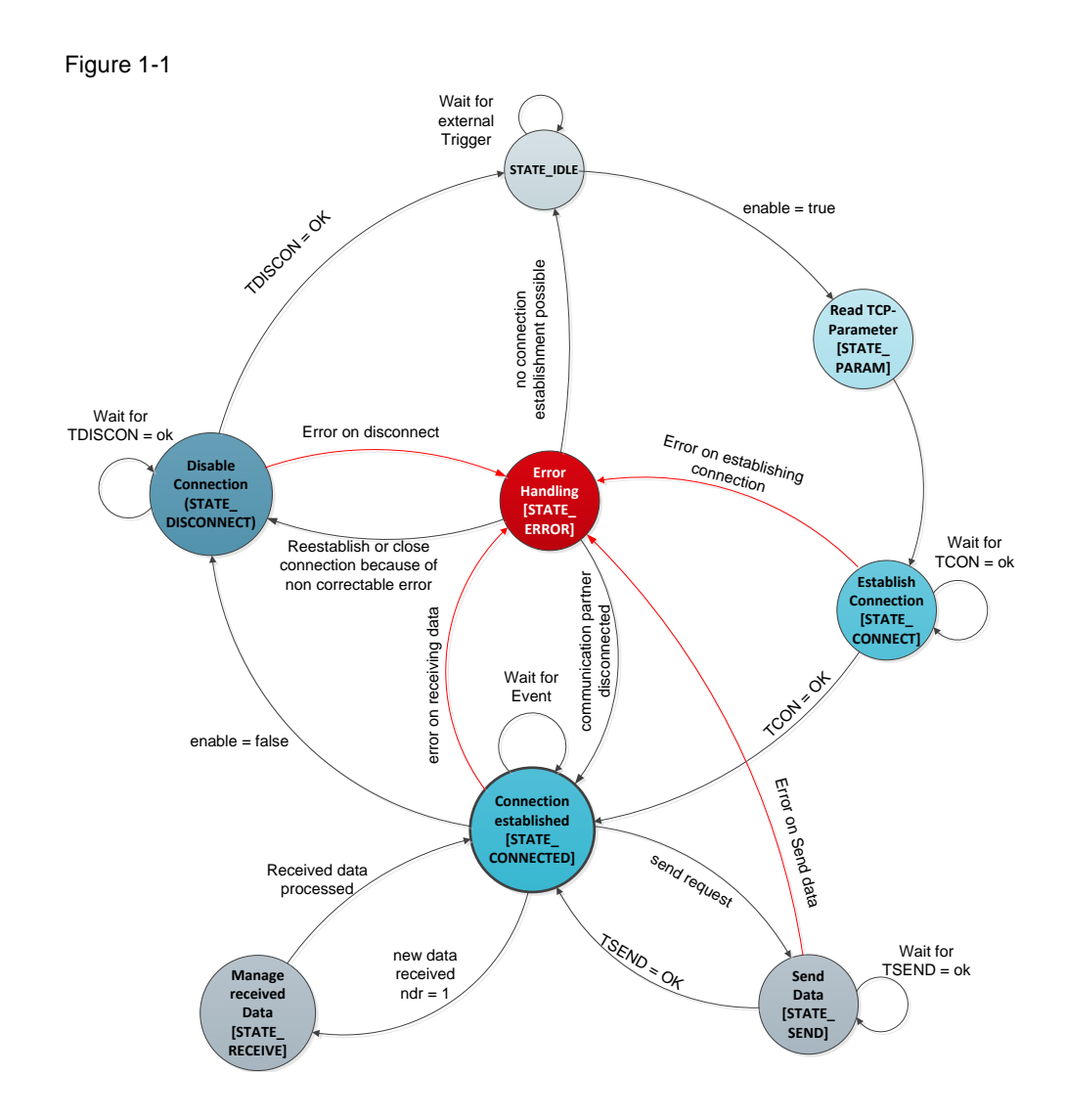

### **Description of the states**

The following table describes the realized states and the possible transitions. More information can be found in the documented code. Table 1-2

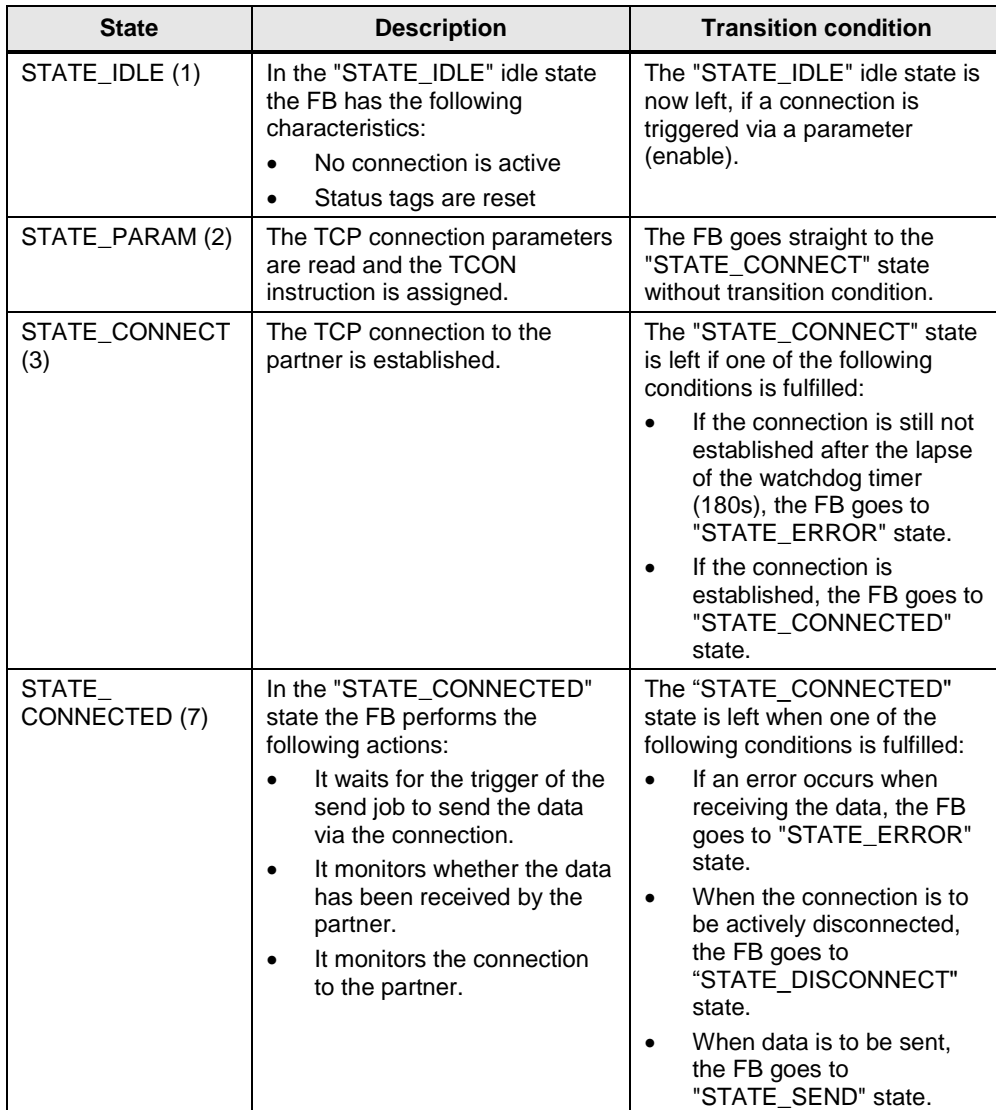

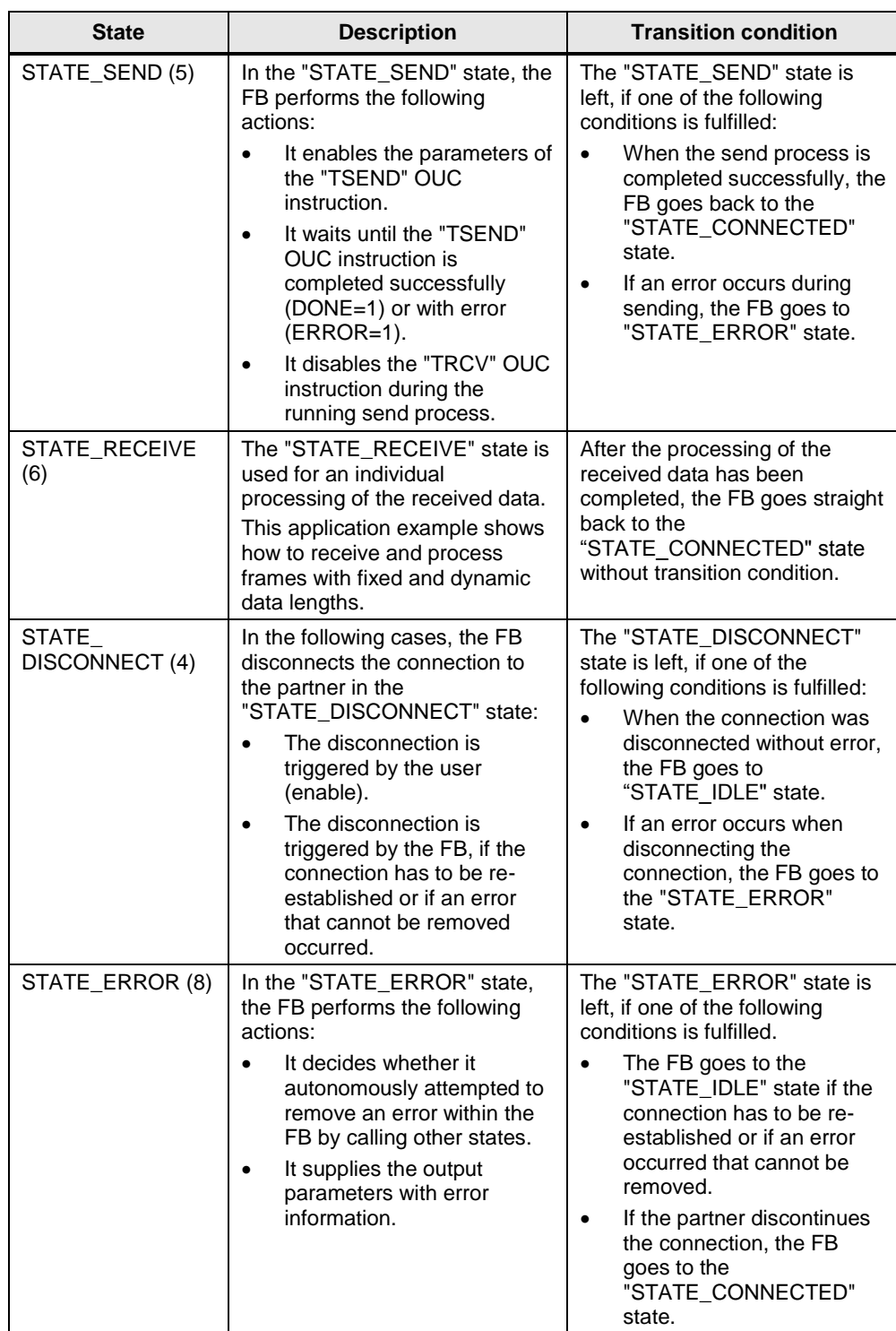

### <span id="page-10-0"></span>**1.3 Components used**

This application example was created with the following hardware and software components:

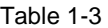

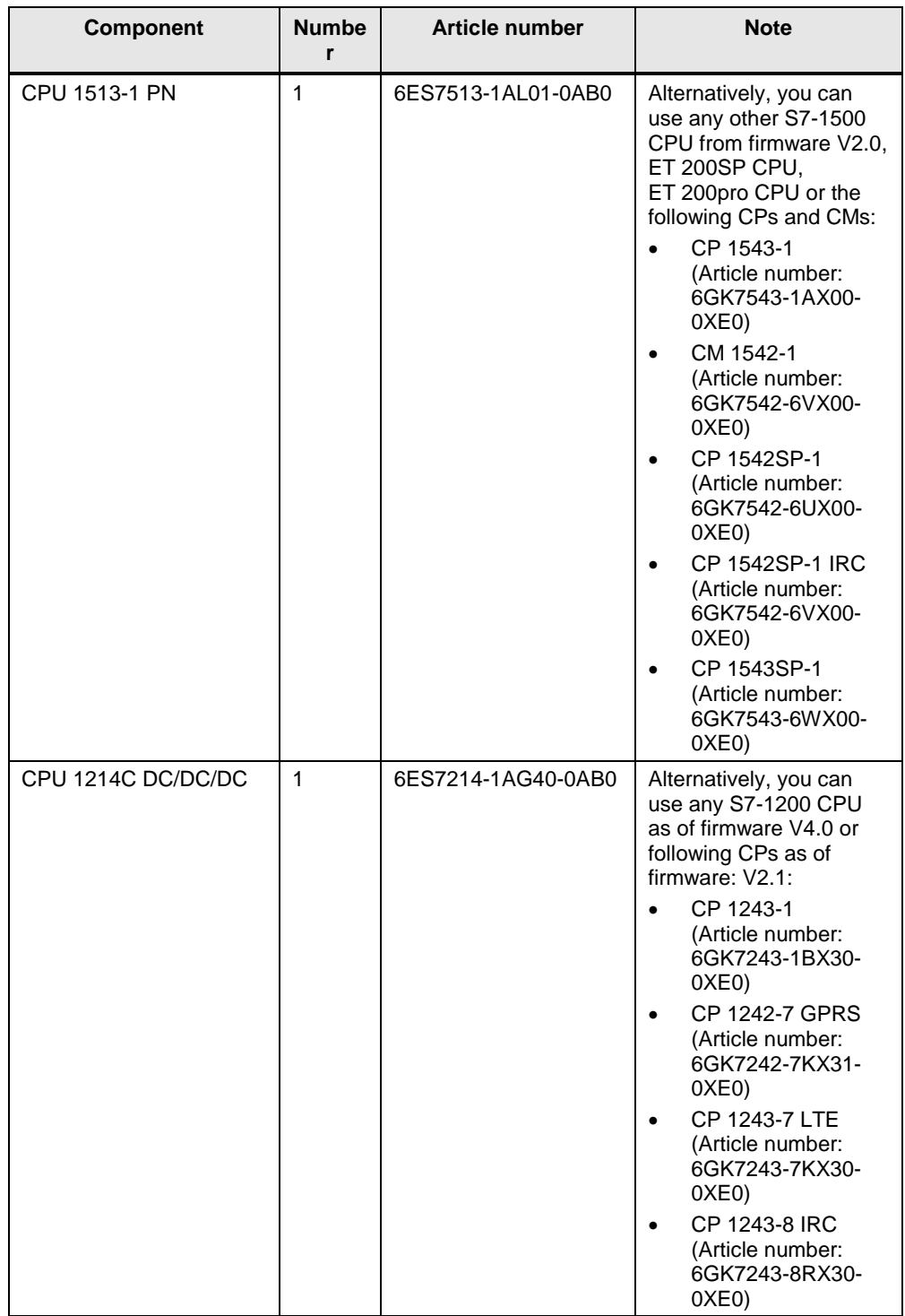

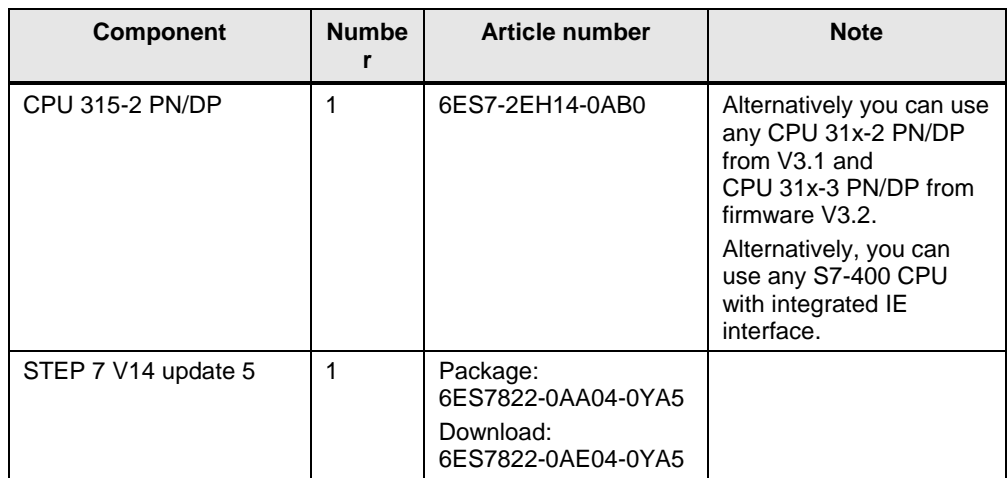

## <span id="page-12-0"></span>**2 Engineering**

### <span id="page-12-1"></span>**2.1 Interface description for S7-1200 and S7-1500**

#### **Function description**

The FB "LOpenUserComm\_Tcp" implements a complete TCP communication relationship to a partner. It encapsulates all OUC instructions in a user-friendly shell to perform the following functions:

- Management of establishing connection and disconnection using the "enable" input.
- Sending user data of the length "sendLen" via the "sendData" input to the partner as soon as the "sendRequest" input detects a positive edge.
- Receiving data from a partner and saving it in a storage area that is created on the "rcvData" parameter. **Note**
	- Enable the adhoc mode to receive frames with dynamic data length. In this case, the input parameter "rcvLen" is irrelevant.
	- Disable the adhoc mode to receive frames with fixed data length. In this case, you have to specify the number of bytes to receive at the input parameter "rcvLen".
- Outputting state of the transmission and connection on the "status" output parameter.

#### **Block interface**

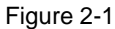

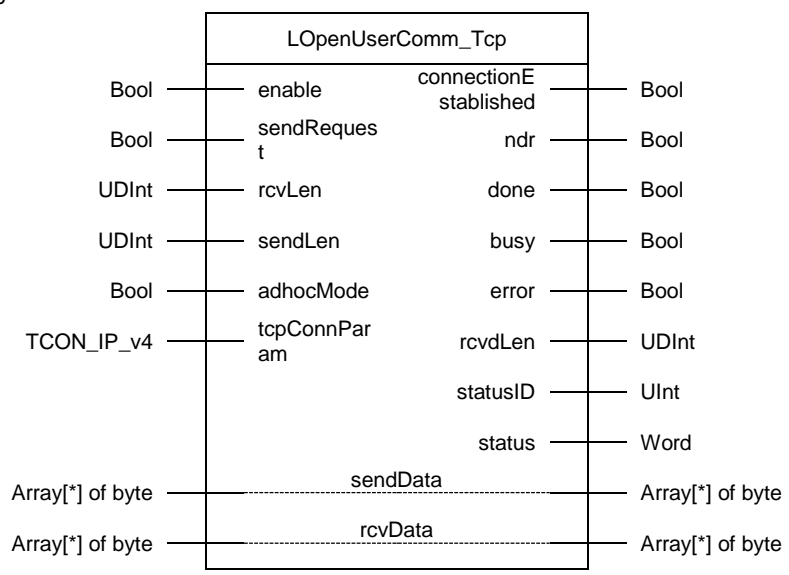

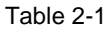

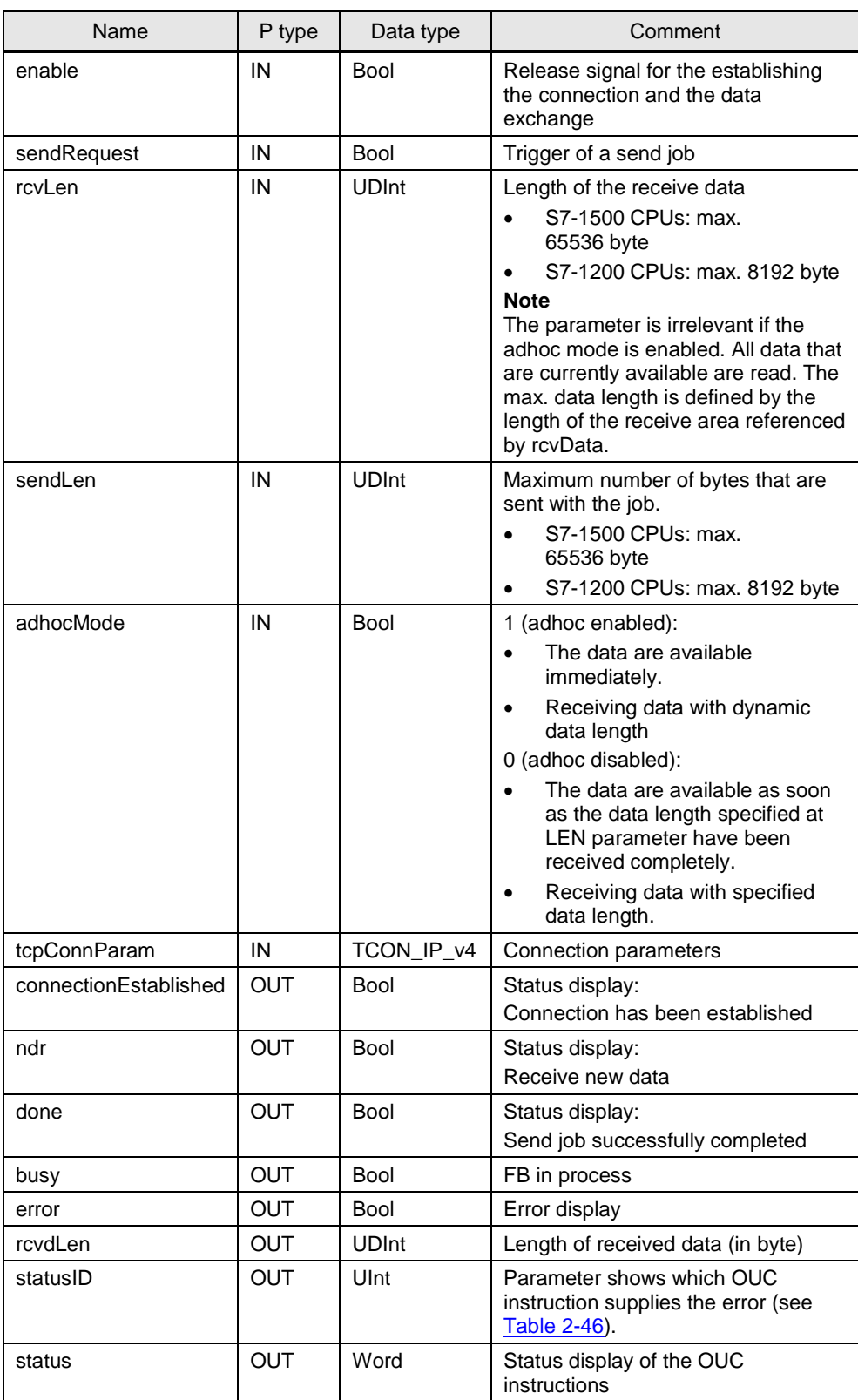

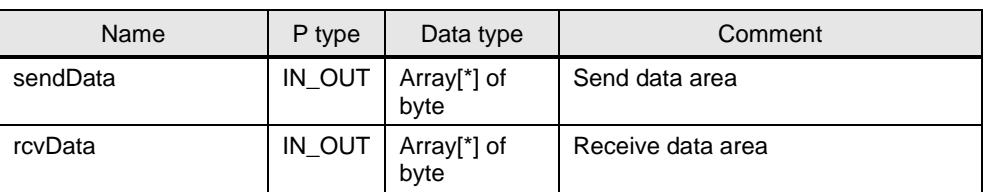

#### **Function chart**

The following function chart shows how the most important output parameters are set, depending on the input parameters.

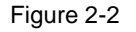

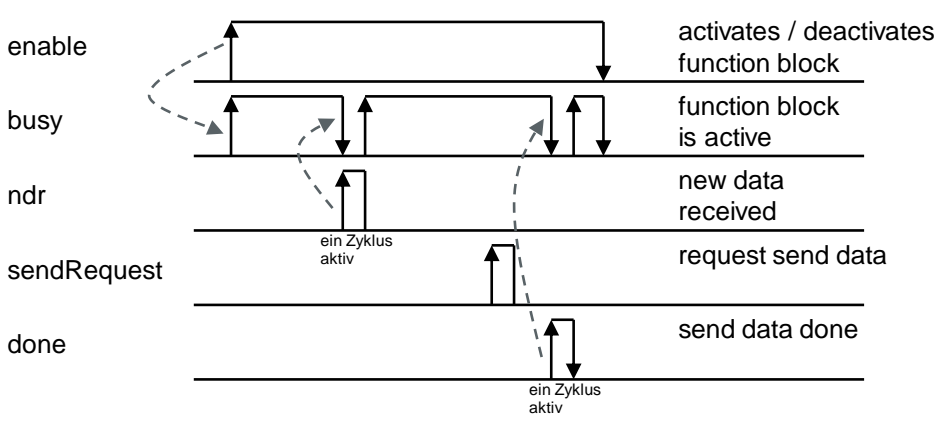

### <span id="page-14-0"></span>**2.2 Interface description for S7-300 and S7-400**

#### **Function description**

The FB "LOpenUserComm\_Tcp" implements a complete TCP communication relationship to a partner. It encapsulates all OUC instructions in a user-friendly shell to perform the following functions:

- Management of establishing connection and disconnection using the "enable" input.
- Sending user data of the length "sendLen" via the "sendData" input to the partner as soon as the "sendRequest" input detects a positive edge.
- Receiving data from a partner and saving it in a defined receive area. The receive area is defined by the following two dimensions:
	- Pointer at the beginning of the area
	- Length of the area

#### **Note**

- Enable the adhoc mode to receive frames with dynamic data length. In this case, the input parameter "rcvLen" is irrelevant.
- Disable the adhoc mode to receive frames with fixed data length. In this case, you have to specify the number of bytes to receive at the input parameter "rcvLen".
- Outputting state of the transmission and connection on the "status" output parameter.

#### **Block interface**

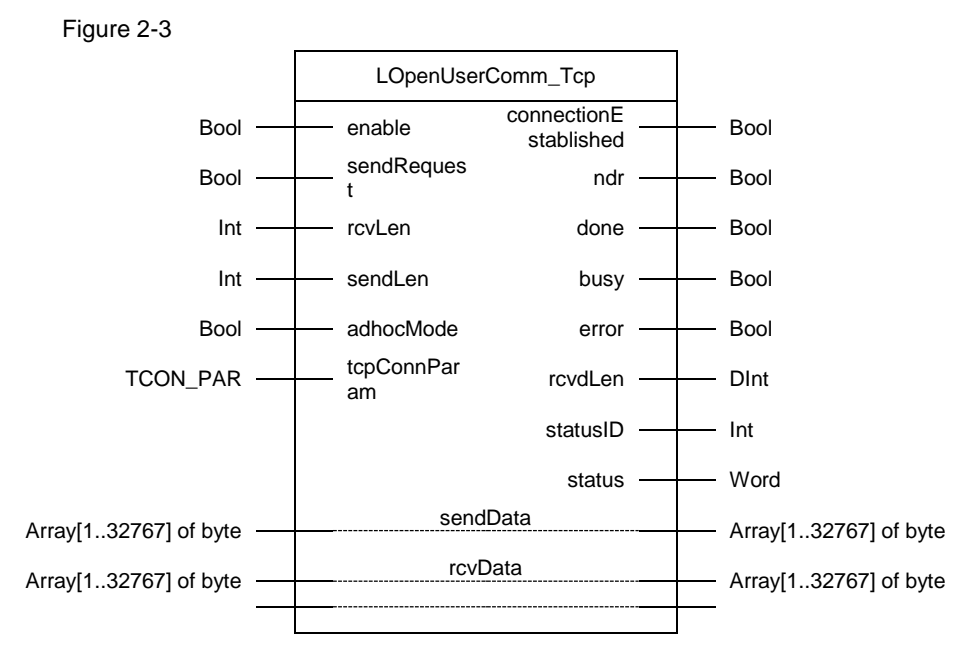

The following table shows the inputs and outputs of the "LOpenUserComm\_Tcp" function block for S7-300 and S7-400.

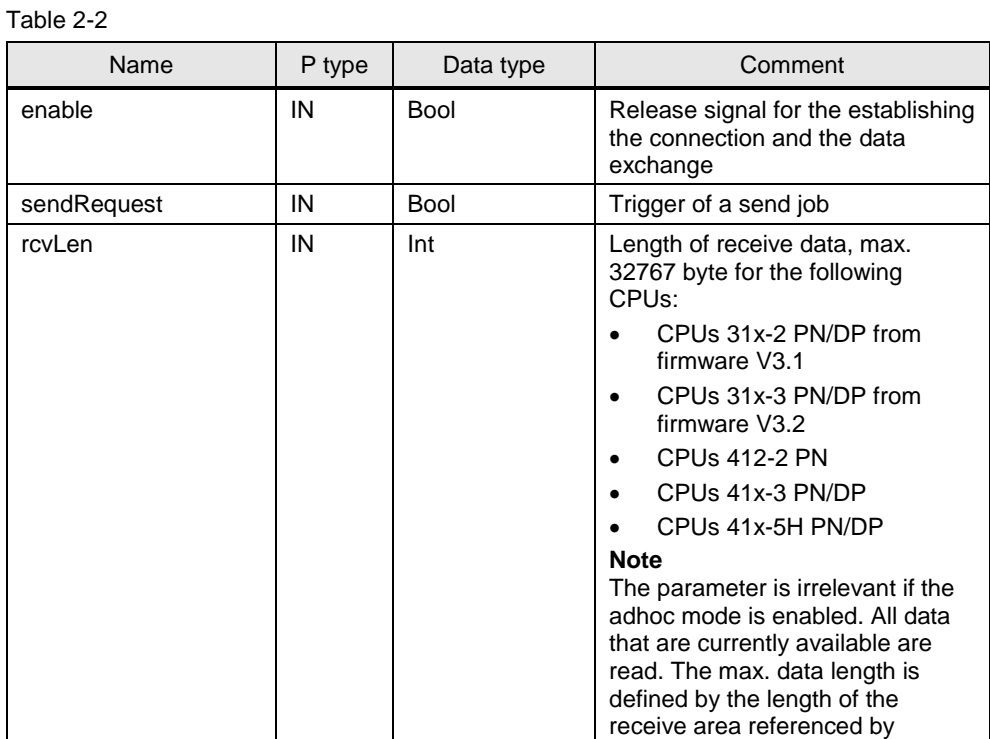

rcvData.

© Siemens AG 2018 All rights reserved Siemens AG 2018 All rights reserved

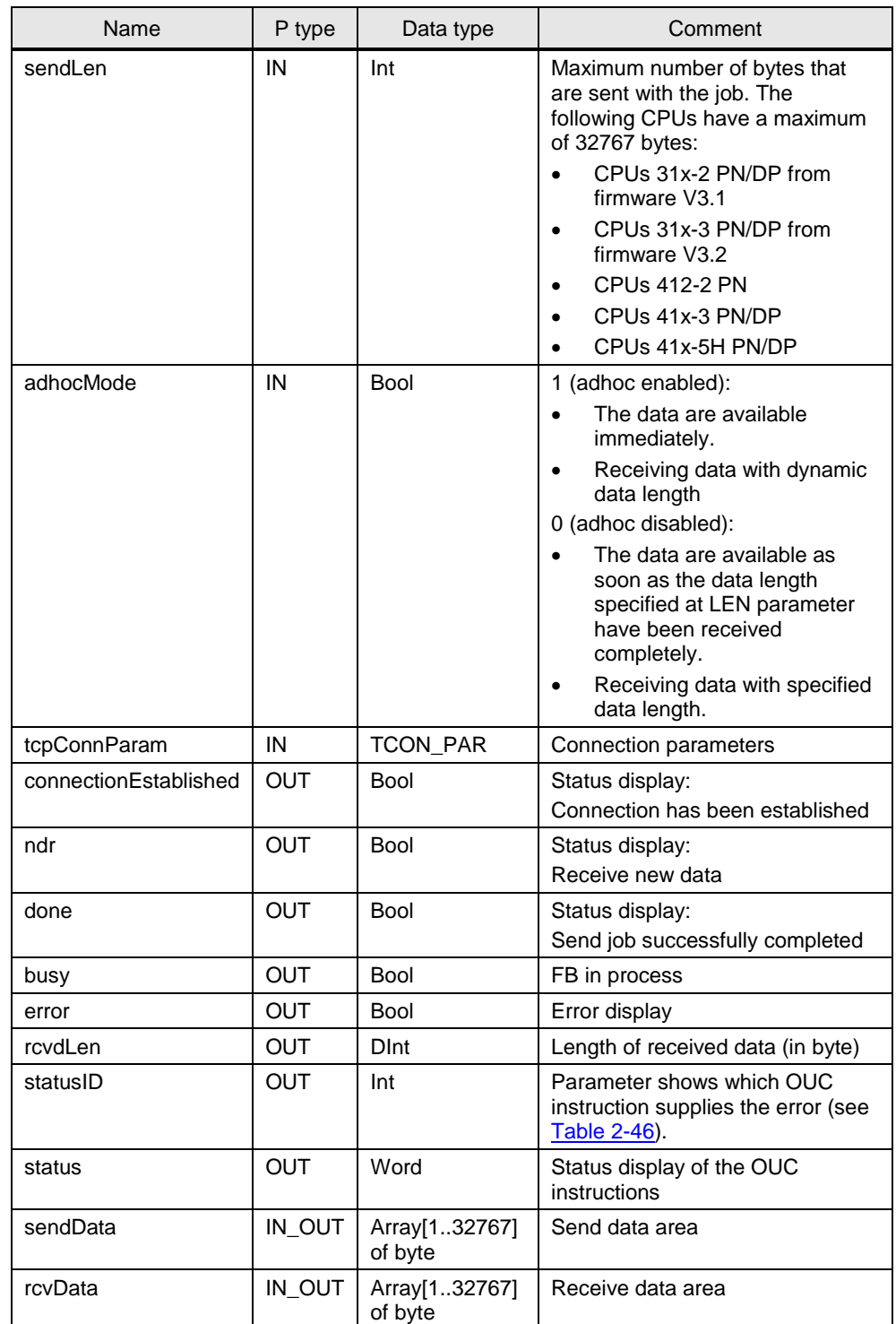

#### **Function chart**

The following function chart shows how the most important output parameters are set, depending on the input parameters. Figure 2-4

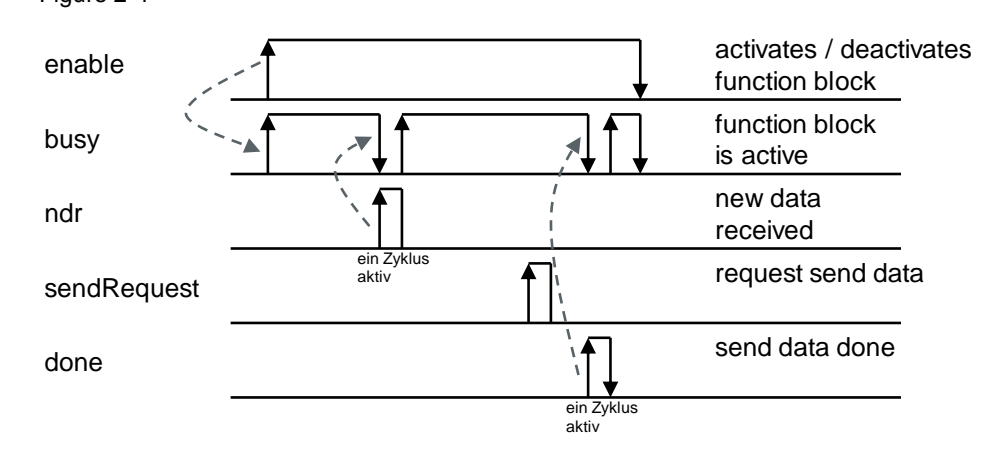

### <span id="page-18-0"></span>**2.3 Integration into the user project**

#### <span id="page-18-1"></span>**2.3.1 Opening library in STEP 7 (TIA Portal)**

Proceed according to the following instruction in order to open the "LOpenUserComm" library in STEP 7 (TIA Portal).

#### **Prerequisite**

- STEP 7 (TIA Portal) is open.
- You have created a new project in STEP 7 (TIA Portal) or opened an already existing project.

#### **Instruction**

- 1. Open the "Libraries" task card.
- 2. Click the "Open global library" button in the "Global libraries" palette. The "Open global library" dialog box opens.

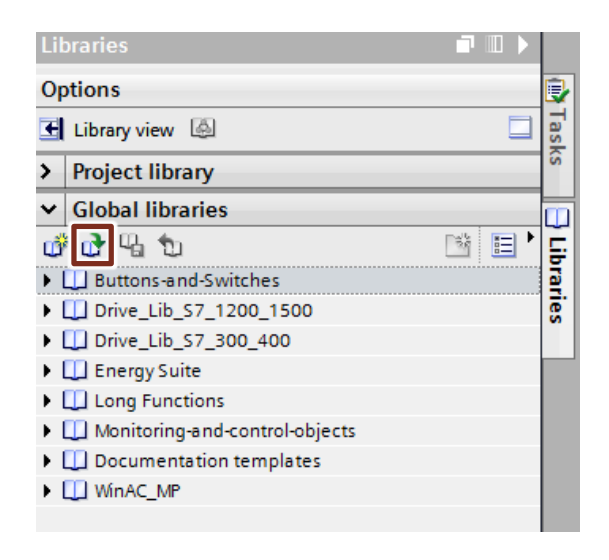

3. Select the "LOpenUserComm.al15" library and click the "Open" button. The "LOpenUserComm" library is opened in "Global libraries" palette.

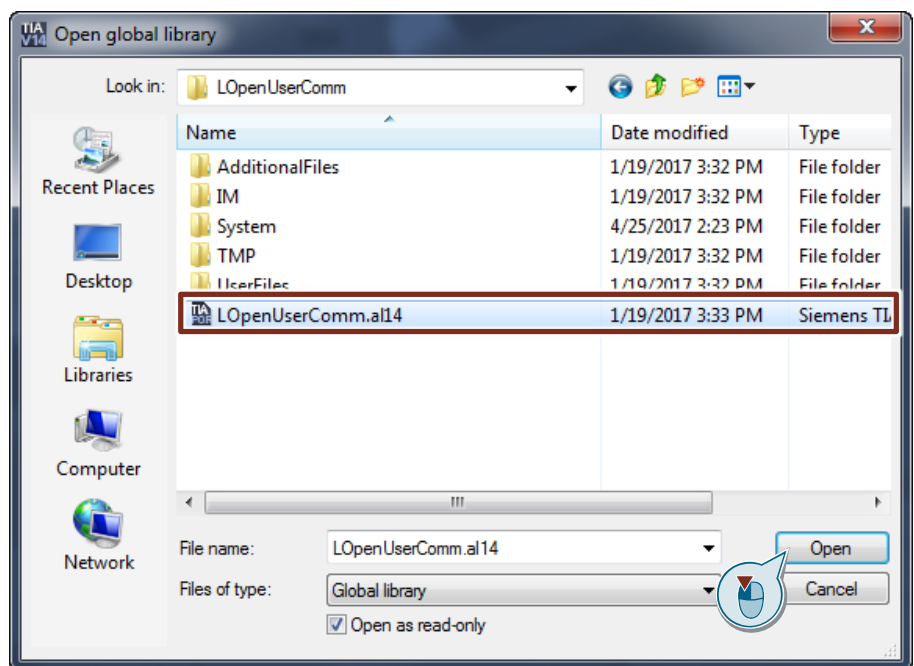

4. The "LOpenUserComm\_Tcp" function blocks can be found in the "LOpenUserComm" library in "Types > TCP" > S7-300/S7-400 and in "Types > TCP" > S7-1200/S7-1500.

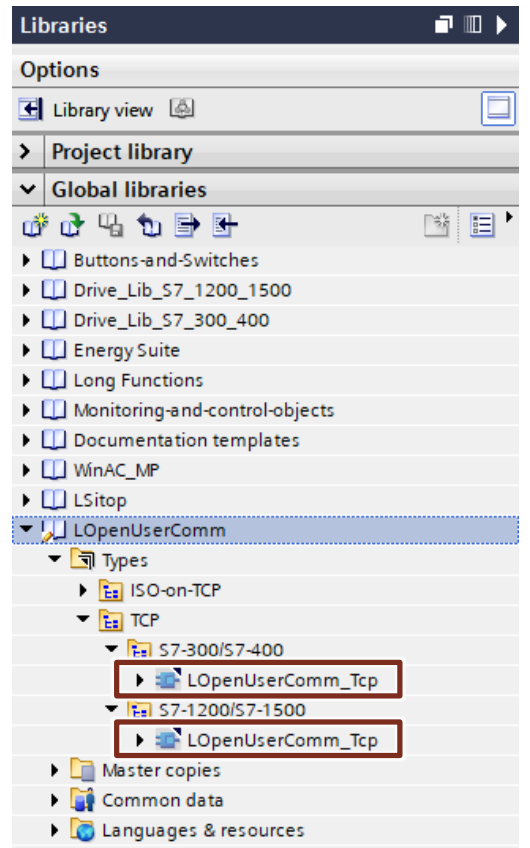

5. Add the "LOpenUserComm\_Tcp" function block from the library to the "Program blocks" folder of your CPU, using drag-and-drop.

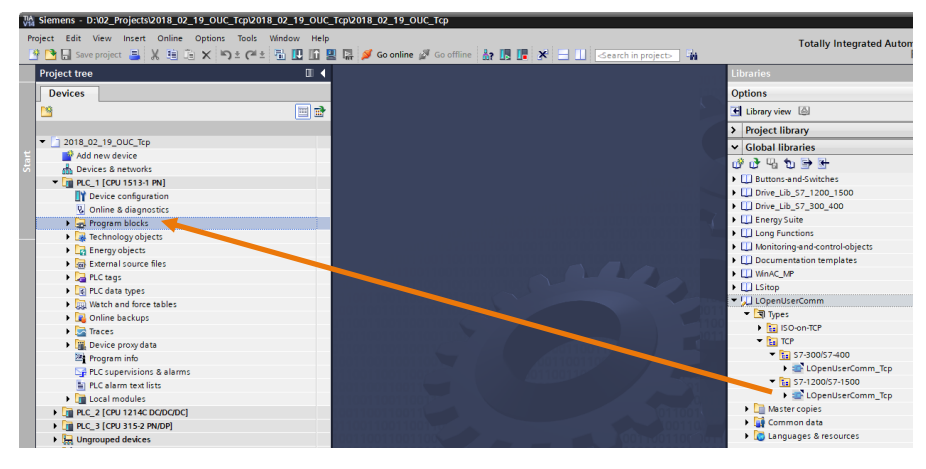

- 6. The "LOpenUserComm\_Tcp" function block is shown in the "Program blocks" folder of your CPU.
- 7. Integrate the "LOpenUserComm\_Tcp" function block into the user program of your CPU to establish a communication connection to the partner and to send and receive data (see Chapter [2.3.2\)](#page-21-0).

#### <span id="page-21-0"></span>**2.3.2 Integrating "LOpenUserComm\_Tcp" function block into the user program**

Proceed in accordance with the following instruction in order to integrate the "LOpenUseComm\_Tcp" function block into the user program of your CPU. Cyclically call the "LOpenUserComm\_Tcp" function block in OB 1.

- 1. Double-click the "Main [OB1]" block in the project tree in the "Program blocks" folder of the CPU. The OB 1 is opened in the workspace.
- 2. Select the "LOpenUserComm\_Tcp" function block in the project tree in the "Program blocks" folder of your CPU and add it into a network of the OB 1, using drag-and-drop. The "Call options" dialog is opened automatically in order to create the instance data block of the "LOpenUserComm\_Tcp" function block.

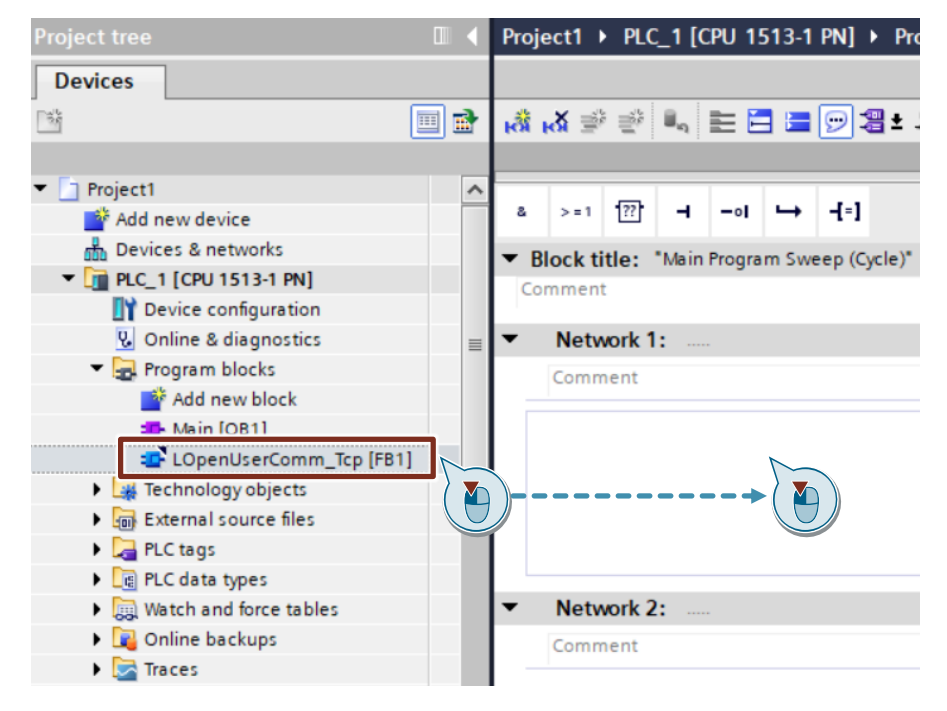

3. Enter the name of the instance DB, for example, "LOpenUserComm\_InstTcp". Select the "Automatic" option so that the number of the instance DB is automatically assigned by STEP 7 (TIA Portal).

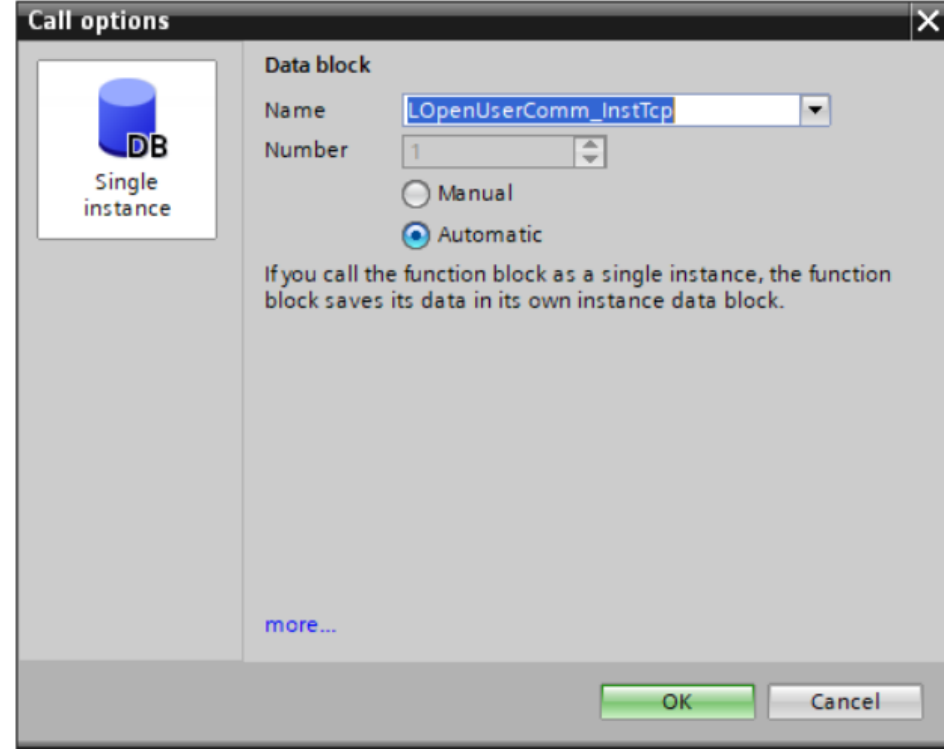

4. Assign the inputs and outputs of the "LOpenUserComm\_Tcp" function block with the appropriate variables.

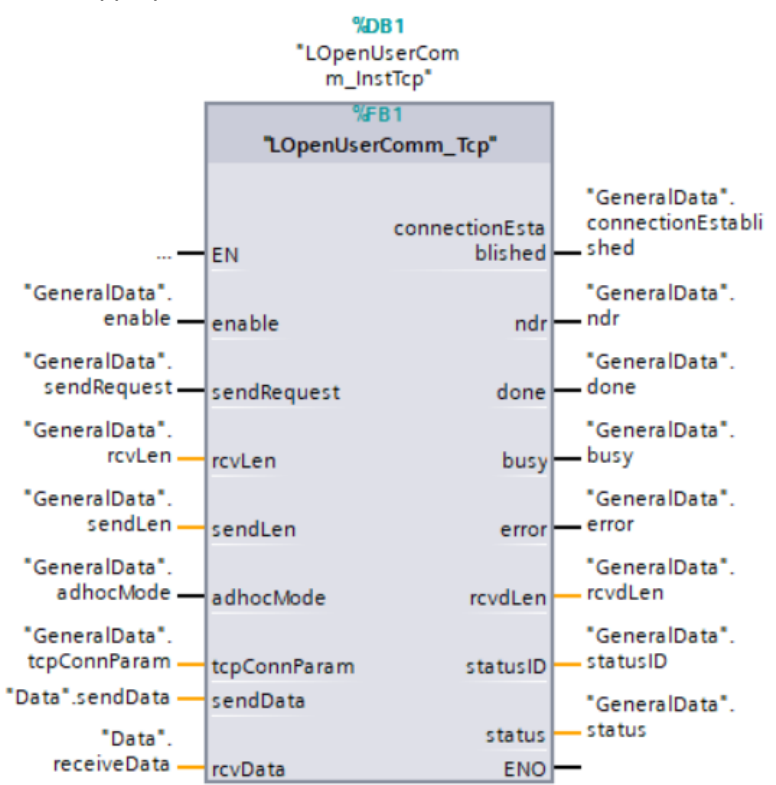

### <span id="page-23-0"></span>**2.4 Determining hardware identifier of the CPU or CP/CM interface**

- 1. In the network view or device view select the CPU or CP/CM interface to be used for TCP communication to determine its hardware identifier. The properties of the CPU or CP/CM interface are displayed in the inspector window.
- 2. Click the "Hardware identifier" entry in the "General" tab in order to display the hardware identifier of the interface.

#### Figure 2-5

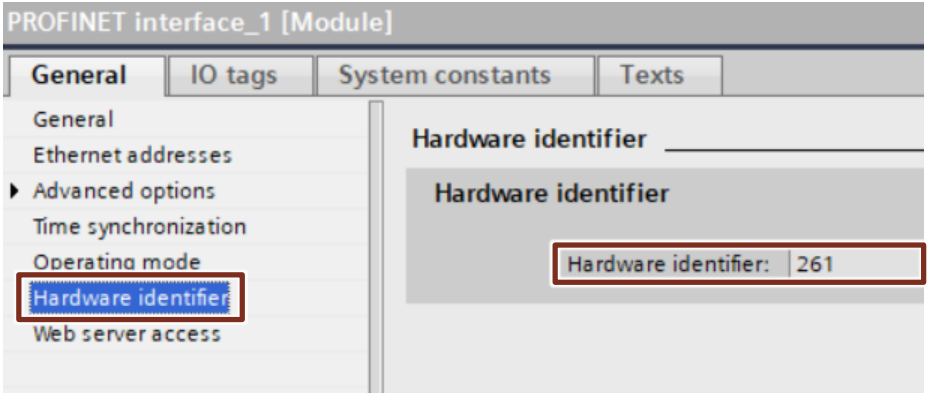

### <span id="page-24-0"></span>**2.5 Error handling S7-1200 and S7-1500**

In FB "LOpenUserComm Tcp" some error states are caught as an example and responses are programmed. However, you can also catch all error states that are supplied by the OUC instructions and implement your own responses according to this pattern depending on your requirements.

#### <span id="page-24-1"></span>**2.5.1 Error while establishing the connection**

#### **Connection partner cannot be reached (network error)**

The connection partner cannot be reached, for example, when the network cable to the connection partner is not plugged in or broken.

When actively establishing a connection, the "TCON" instruction recognizes this error and outputs status 80C6 (hex). In this case the output parameters of FB "LOpenUserComm\_Tcp" are set as follows for one cycle.

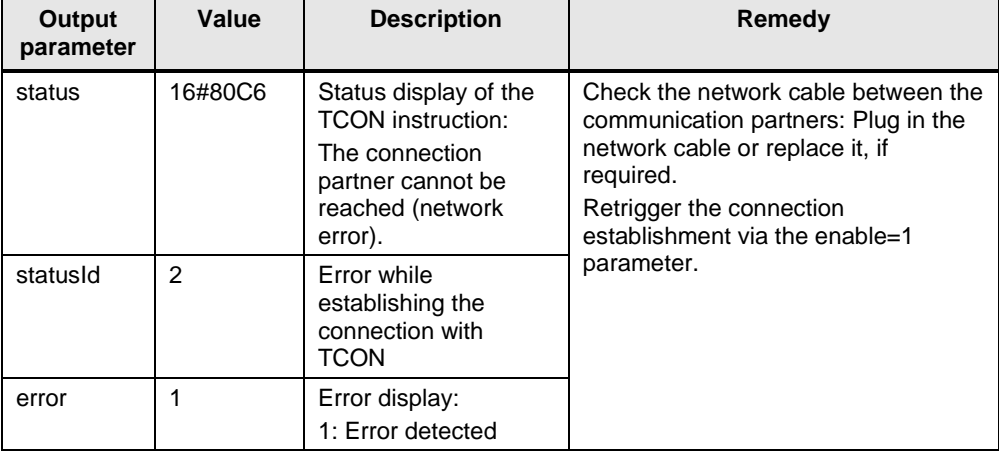

#### Table 2-3

**Note** Because the values are output on the output parameters for only for one cycle, the values of "status" and "statusId" have to be saved if error=1.

When passively establishing a connection, the "TCON" instruction does not recognizes this error. In this case the watchdog timer is started. When the watchdog timer has lapsed after 180 min, the output parameters of FB "LOpenUserComm\_Tcp" are set as follows for one cycle.

#### Table 2-4

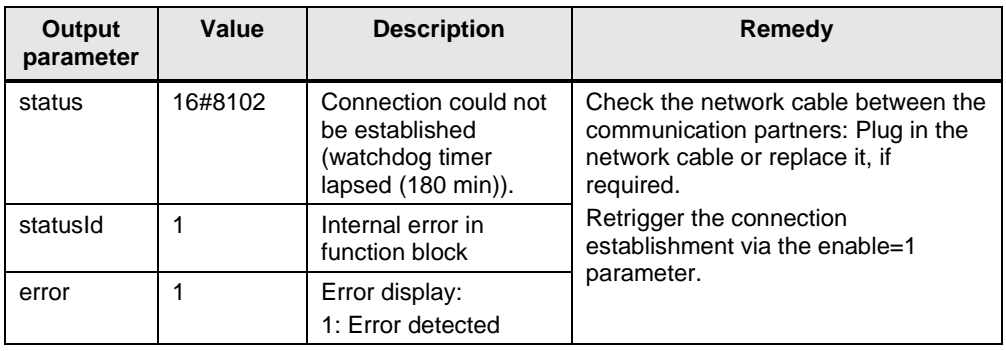

#### **IP address of the partner end point of the connection invalid**

If the IP address of the remote end point of the connection is invalid or it corresponds to the IP address of the local end point of the connection, the output parameters of FB "LOpenUserComm\_Tcp" are set as follows for one cycle.

Table 2-5

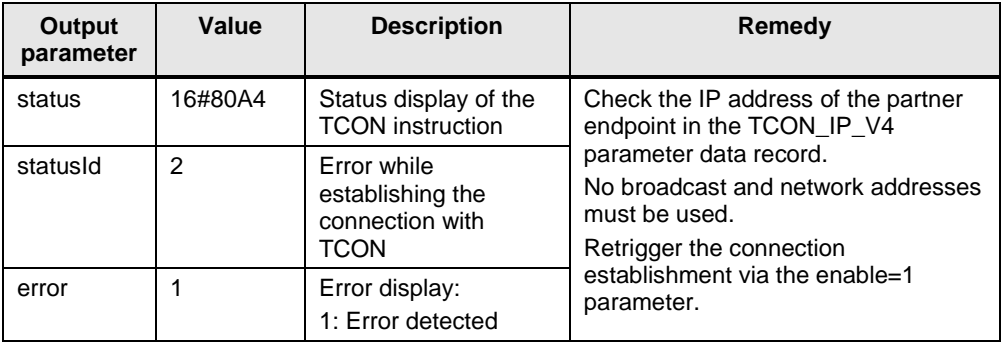

Among others, invalid remote IP addresses are:

- Broadcast addresses, for example, 192.168.0.255
- Network addresses, for example, 192.168.0.0

#### **Temporary communication error**

The output parameters of FB "LOpenUserComm\_Tcp" are set for one cycle as shown in [Table](#page-26-0) 2-6, if one of the following temporary communication errors occurs:

- The connection can currently not be established if, for example, the IP address of the partner endpoint is not correctly entered in the "TCON\_IP\_V4" parameter data record in "RemoteAddress".
- The connection cannot be established because the firewalls on the connection path are not released for the required ports.
- The interface is currently receiving new parameters.
- The configured connection is currently removed from a TDISCON instruction.

#### <span id="page-26-0"></span>Table 2-6

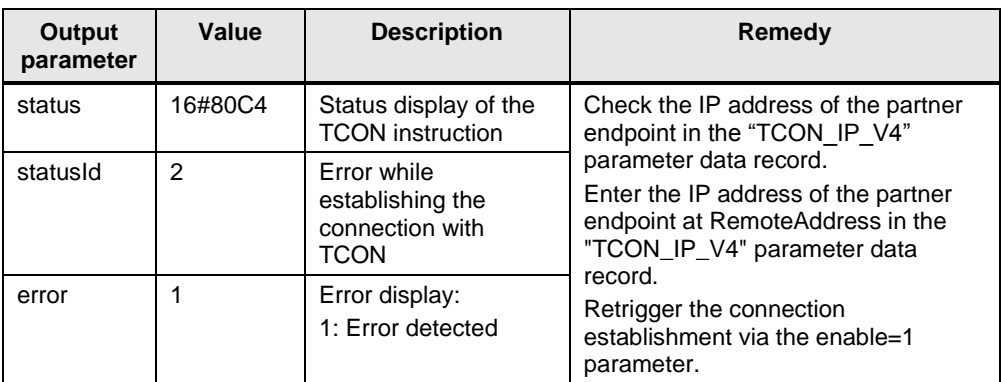

#### **Connection partner denies connection establishment**

Connection partner denies connection establishment if the following conditions apply:

- Connection partner is passively involved in the connection establishment and does not initiate the connection establishment.
- Configuration of ports is not correct. The local port in communication partner A has to match the remote port in communication partner B and the remote port in communication partner A has to match the local port in communication partner B.

The output parameters of FB "LOpenUserComm\_Tcp" are set as follows for one cycle.

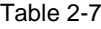

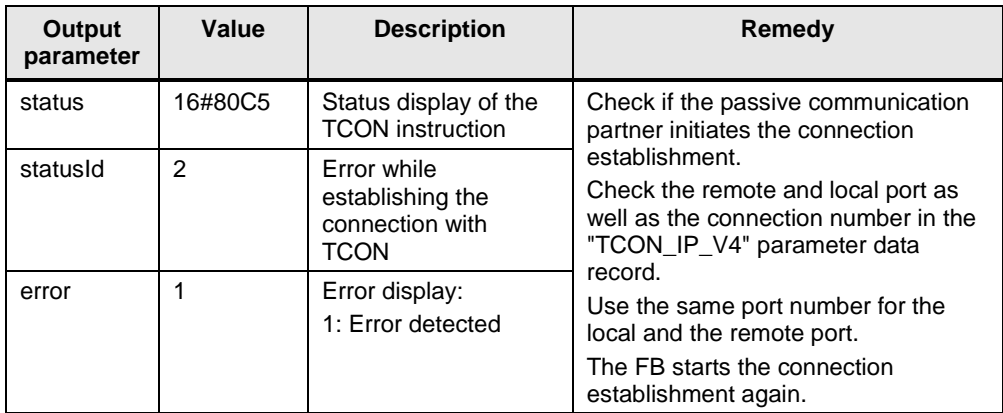

#### **Length of the remote or local port is 0**

The output parameters of FB "LOpenUserComm\_Tcp" are set for one cycle as in [Table](#page-27-0) 2-8, if the following conditions apply:

- When the connection is established actively, the remote port "0" is specified in the parameter data record.
- When the connection is established passively, the local port "0" is specified in the parameter data record.
- In the "TCON\_IP\_V4" parameter data record the IP address of the partner endpoint is set to "0.0.0.0".

<span id="page-27-0"></span>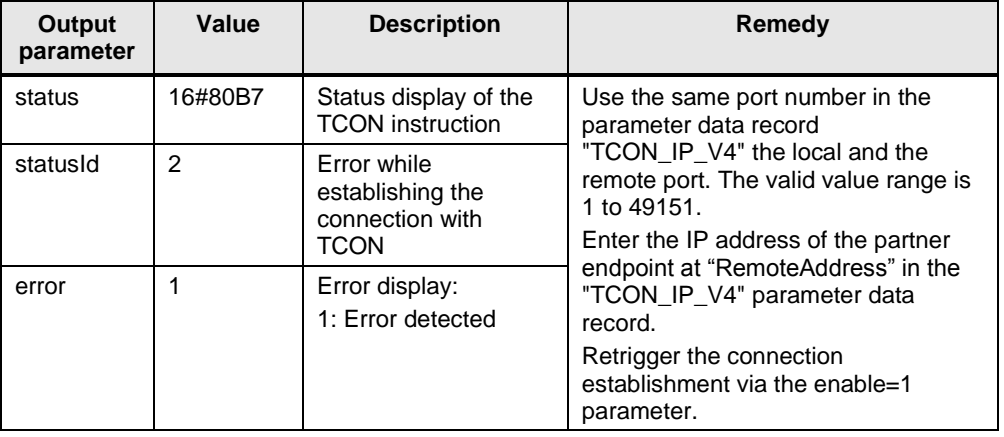

#### **Local or remote port is used by the system**

When you define a port number for the local or remote port in the parameter data set "TCON IP V4" which is used by the system, the output parameters of FB "LOpenUserComm\_Tcp" are set as follows for one cycle. Table 2-9

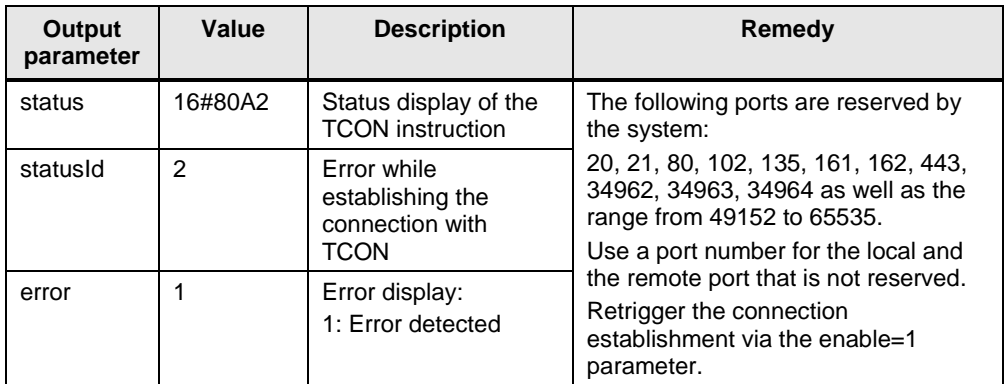

#### **Connection or port is already occupied**

Each connection is defined by the connection number and port number. If you use the same connection or port number for several connections, the output parameters of FB "LOpenUserComm\_Tcp" are set as follows for one cycle.

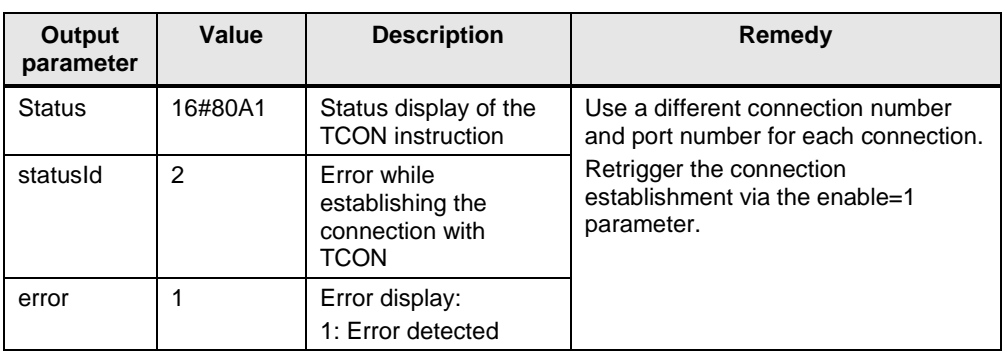

#### **Hardware identifier in the connection parameters not correct**

If the "InterfaceId" parameter of the "TCON\_IP\_V4" parameter data record does not reference a hardware identifier of a CPU or CM/CP interface or if it has the value "0", the output parameters of FB "LOpenUserComm\_Tcp" are set as follows for one cycle.

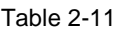

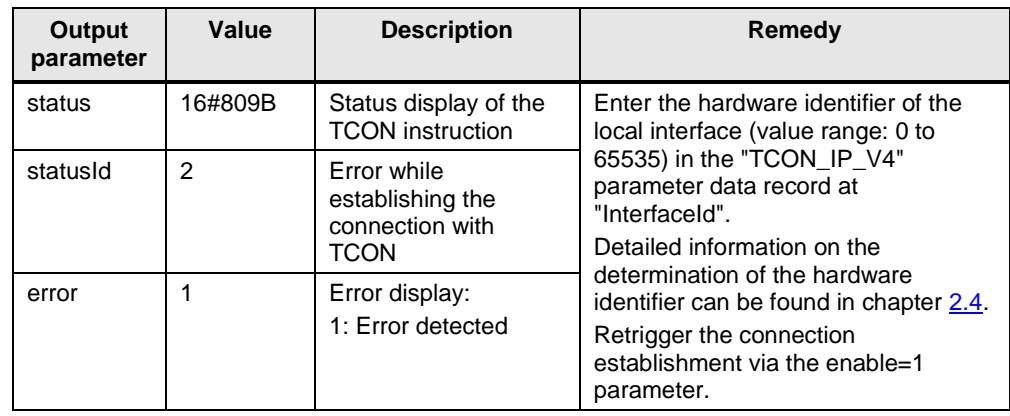

#### **Connection number is outside the permitted range**

If the "id" parameter of the "TCON\_IP\_V4" parameter data record is outside the permitted range, the output parameters of FB "LOpenUserComm\_Tcp" are set as follows for one cycle.

Table 2-12

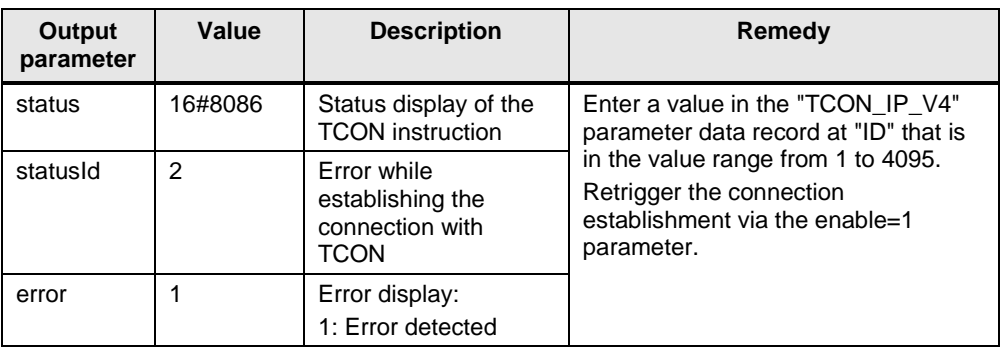

#### **Configuration error in "ConnectionType" parameter**

If there is a configuration error in the "ConnectionType" parameter of the "TCON\_IP\_V4" parameter data record, the output parameters of FB "LOpenUserComm\_Tcp" are set as follows for one cycle.

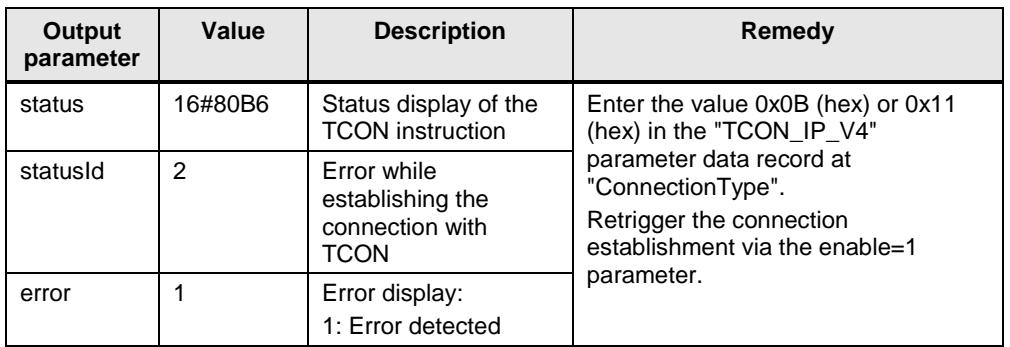

#### **Communication error: "TDISCON" was executed before "TCON" was ended**

If the "TCON" instruction ended the connection establishment with DONE=1 or ERROR=1, a job for establishing a job may be triggered.

If the connection establishment is canceled prematurely by calling a "TDISCON", the output parameters of FB "LOpenUserComm\_Tcp" are set as follows for one cycle.

Table 2-14

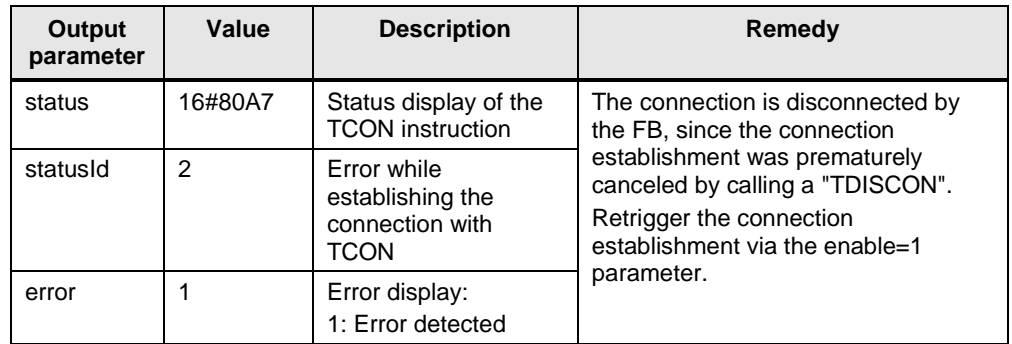

#### **Job for establishing a connection is triggered during the establishment of the connection**

If a job to establish a connection is triggered, whilst the disconnection of a connection is running, the output parameters of FB "LOpenUserComm\_Tcp" are set as follows for one cycle.

Table 2-15

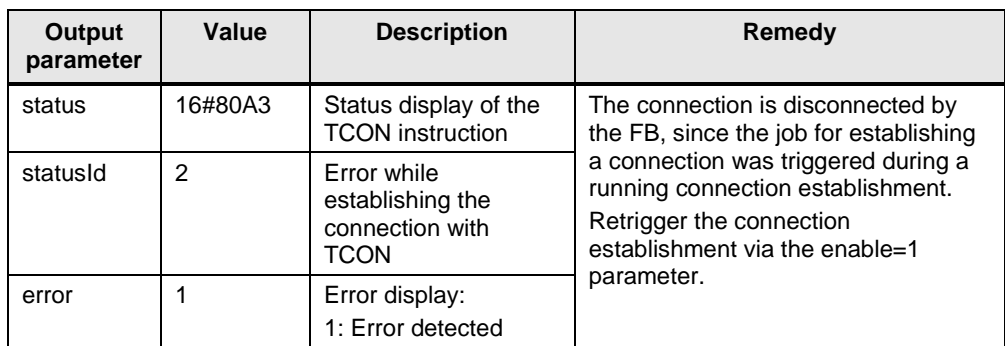

#### <span id="page-30-0"></span>**2.5.2 Error when receiving data**

#### **Configured length of the receive data invalid**

The output parameters of FB "LOpenUserComm\_Tcp" are set for one cycle as in [Table](#page-31-0) 2-16, if the following conditions apply:

- The configured length of the receive data is larger than the largest permitted value (for S7-1200: 8192 byte, for S7-1500: 65536 byte).
- The value of the "rcvLen" or "rcvData" parameter was modified after the first call.
- The parameters "rcvLen" and "rcvData" of FB "LOpenUserComm\_Tcp" have the value "0".

<span id="page-31-0"></span>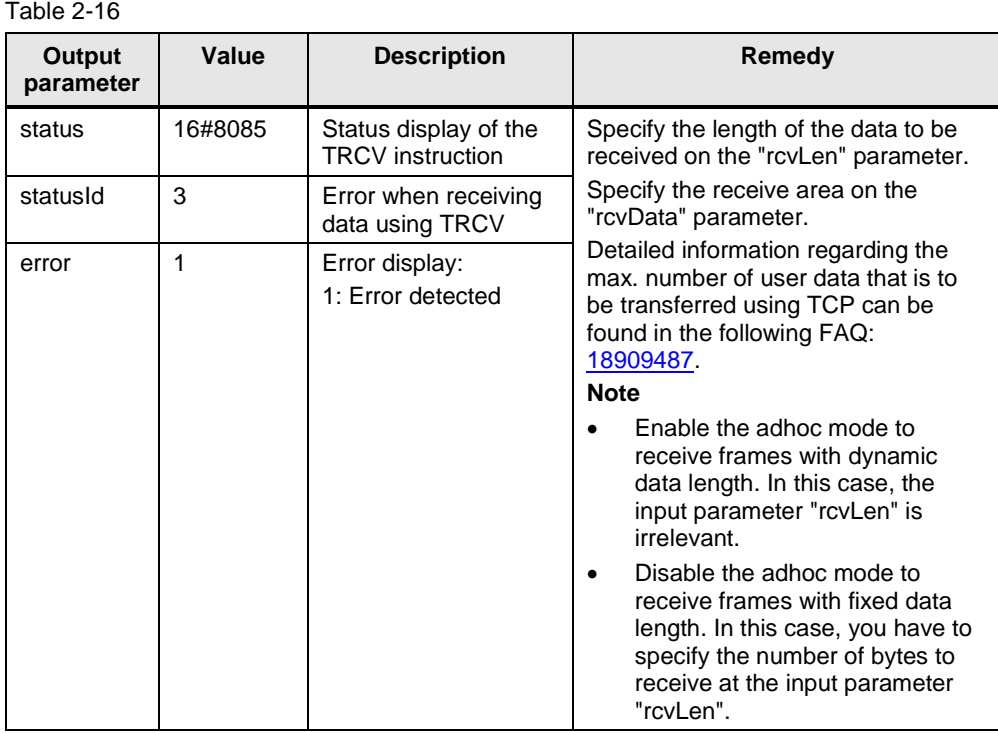

### **Receive area incorrectly configured**

The output parameters of FB "LOpenUserComm\_Tcp" are set for one cycle as in [Table](#page-31-1) 2-17, if the following conditions apply:

- Receive area too small.
- Value on "rcvLen" parameter larger than the receive area that is specified on the "rcvData" parameter.

<span id="page-31-1"></span>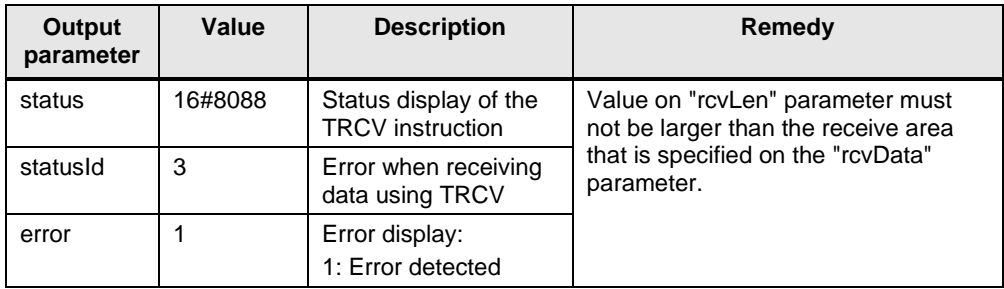

#### **Length of the receive area smaller than the length of the sent data**

If the length of the receive area is smaller than the length of the data that the communication partner sends, the output parameters of FB "LOpenUserComm\_Tcp" are set as follows for one cycle.

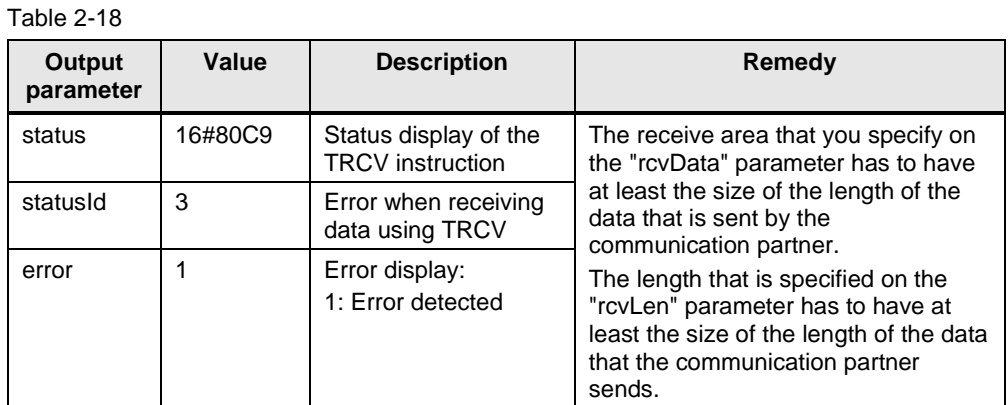

**Communication error**

The output parameters of FB "LOpenUserComm\_Tcp" are set for one cycle as shown in [Table](#page-32-0) 2-19, if one of the following communication errors occurs:

- The specified connection has not been established yet.
- The specified connection is currently disconnected. Receive job not possible via this connection.
- The connection is currently reinitiated.

<span id="page-32-0"></span>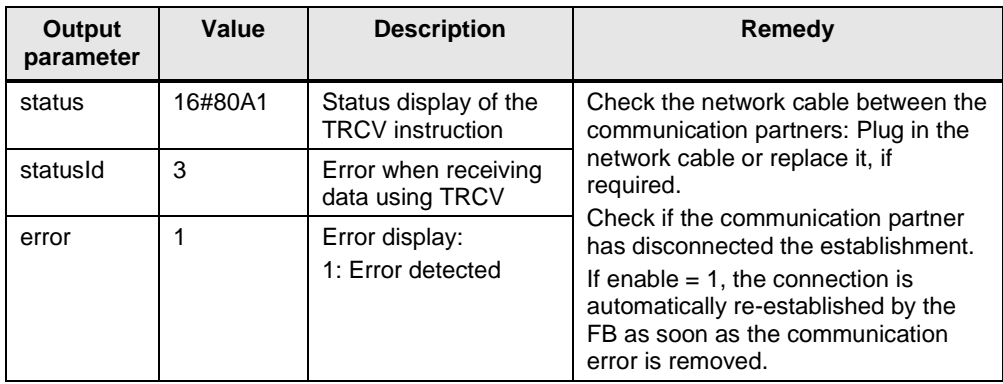

#### **Temporary communication error**

The output parameters of FB "LOpenUserComm\_Tcp" are set for one cycle as shown in [Table](#page-33-1) 2-20, if one of the following temporary communication errors occurs:

- Connection to the partner can currently not be established.
- The interface receives new parameter settings or the connection is established.

#### <span id="page-33-1"></span>Table 2-20

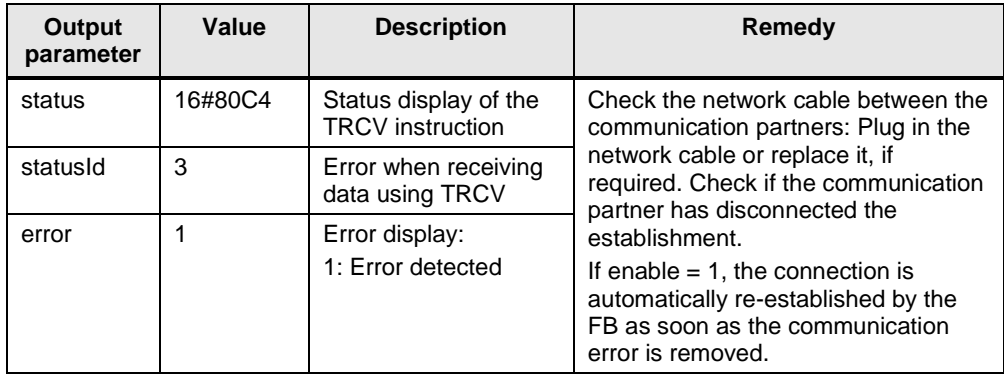

### <span id="page-33-0"></span>**2.5.3 Error when sending data**

#### **Configured length of the send data invalid**

The output parameters of FB "LOpenUserComm\_Tcp" are set for one cycle as in [Table](#page-33-2) 2-21, if the following conditions apply:

- The configured length of the send data is larger than the largest permitted value.
- The parameters "sendLen" and "sendData" of FB "LOpenUserComm\_Tcp" have the value "0".

<span id="page-33-2"></span>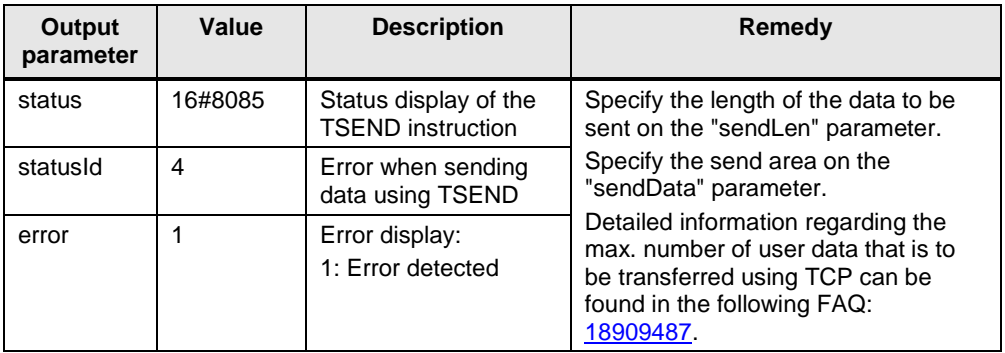

#### **Send area incorrectly configured**

The output parameters of "LOpenUserComm\_Tcp" function block are set for one cycle as in [Table](#page-34-0) 2-22, if the following conditions apply:

- Send area too small.
- Value on "sendLen" parameter larger than the send area that is specified on the "sendData" parameter.

<span id="page-34-0"></span>Table 2-22

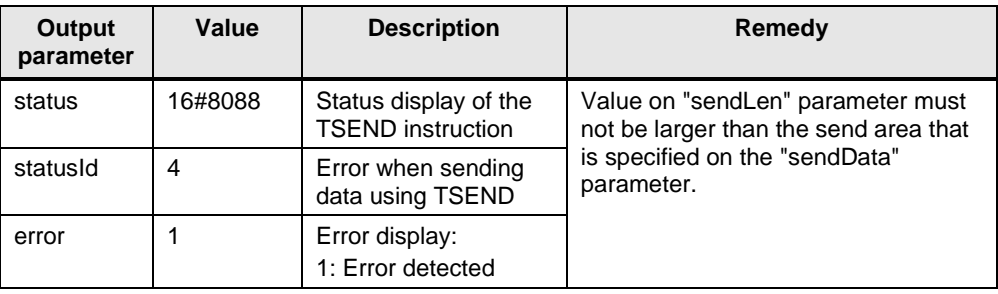

#### **Communication error**

The output parameters of FB "LOpenUserComm\_Tcp" are set for one cycle as shown in [Table](#page-34-1) 2-23, if one of the following communication errors occurs:

- The specified connection has not been established yet.
- The specified connection is currently disconnected. Send job not possible via this connection.
- The connection is currently reinitiated.

<span id="page-34-1"></span>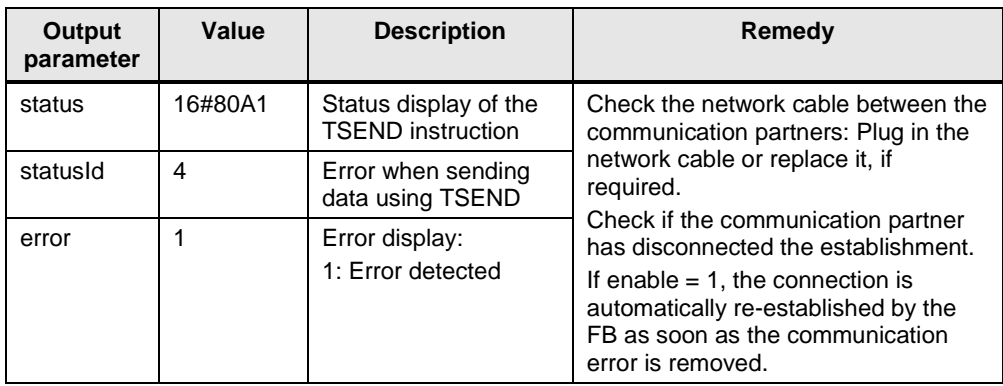

#### **Temporary communication error**

The output parameters of FB "LOpenUserComm\_Tcp" are set for one cycle as shown in [Table](#page-35-1) 2-24, if one of the following temporary communication errors occurs:

- Connection to the partner can currently not be established.
- The interface receives new parameter settings or the connection is established.

#### <span id="page-35-1"></span>Table 2-24

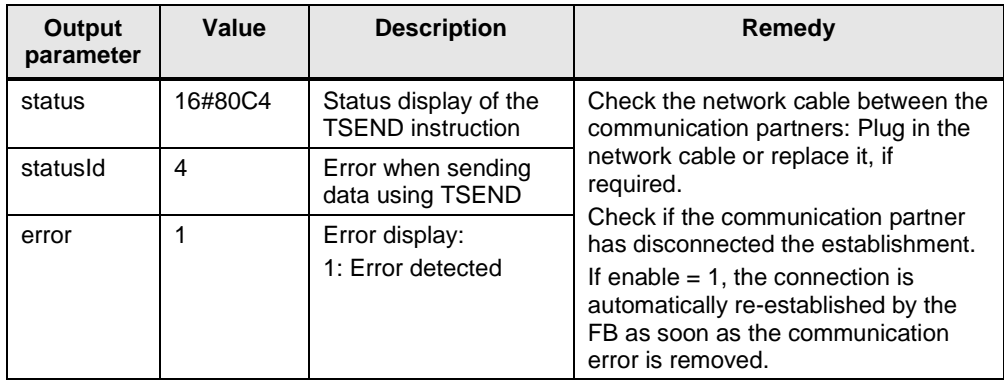

#### <span id="page-35-0"></span>**2.5.4 Error while disconnecting the connection**

#### **Connection does not exist or is already disconnected**

If the connection that is referenced via the "ID" parameter of the "TCON\_IP\_V4" parameter data record does not exist or is already disconnected, the output parameters of FB "LOpenUserComm\_Tcp" are set as follows for one cycle. Table 2-25

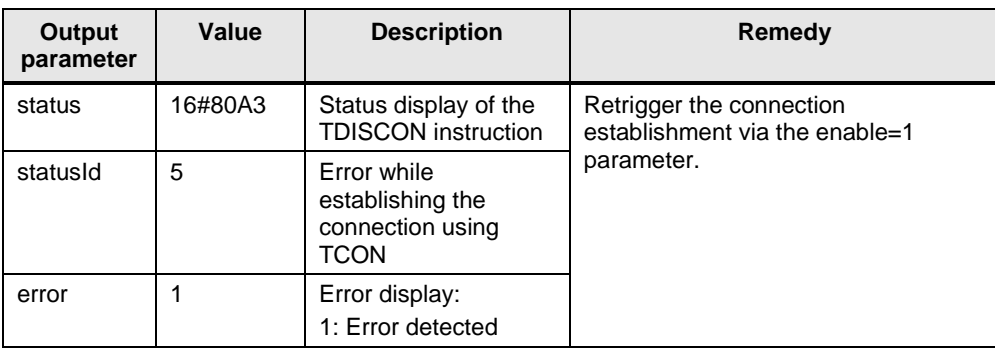

#### **Connection number is outside the permitted range**

If the "id" parameter of the "TCON\_IP\_V4" parameter data record is outside the permitted range, the output parameters of FB "LOpenUserComm\_Tcp" are set as follows for one cycle.

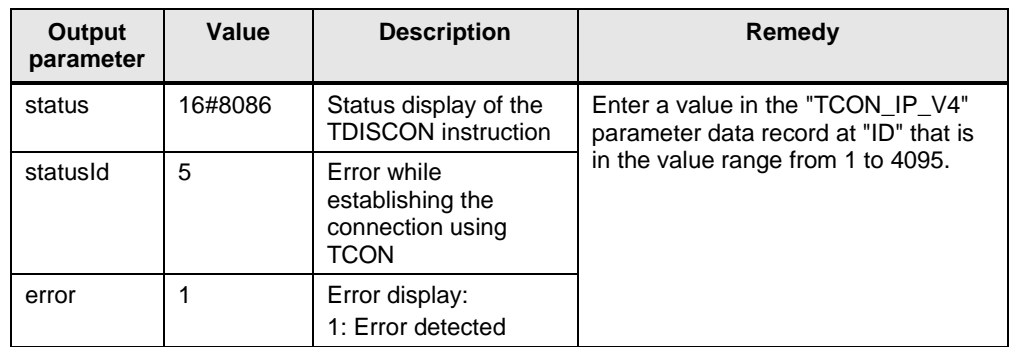

#### **Temporary communication error**

Table 2-26

The output parameters of FB "LOpenUserComm\_Tcp" are set for one cycle as shown in [Table](#page-36-0) 2-27, if one of the following temporary communication errors occurs:

- Interface is reconfigured.
- Connection currently being set up.

<span id="page-36-0"></span>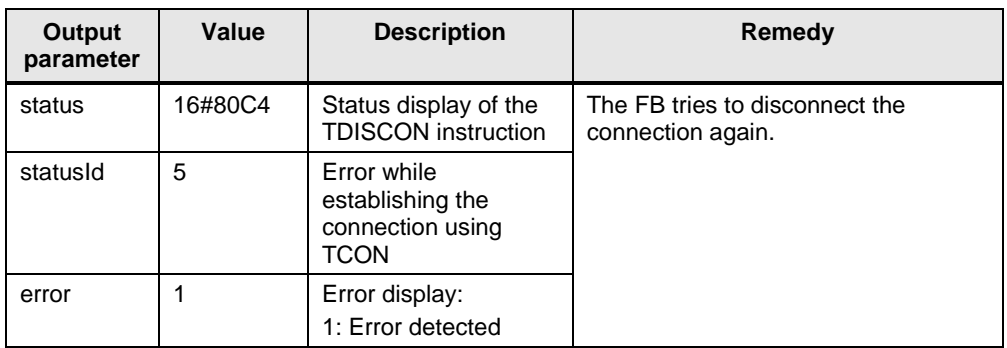

### <span id="page-37-0"></span>**2.6 Error handling S7-300 and S7-400**

#### <span id="page-37-1"></span>**2.6.1 Error while establishing the connection**

#### **Connection partner cannot be reached**

The connection partner cannot be reached if, for example, the following conditions apply:

- Network cable to connection partner not plugged in or broken.
- The correct IP address of the partner endpoint was not entered in the "TCON\_PAR" parameter data record at "rem\_staddr".
- Configuration of the local or remote port is not correct. The local port in communication partner A has to match the remote port in communication partner B and the remote port in communication partner A has to match the local port in communication partner B.
- Connection partner is passively involved in the connection establishment and does not initiate the connection establishment.

In this case the output parameters of FB "LOpenUserComm\_Tcp" are set as follows for one cycle:

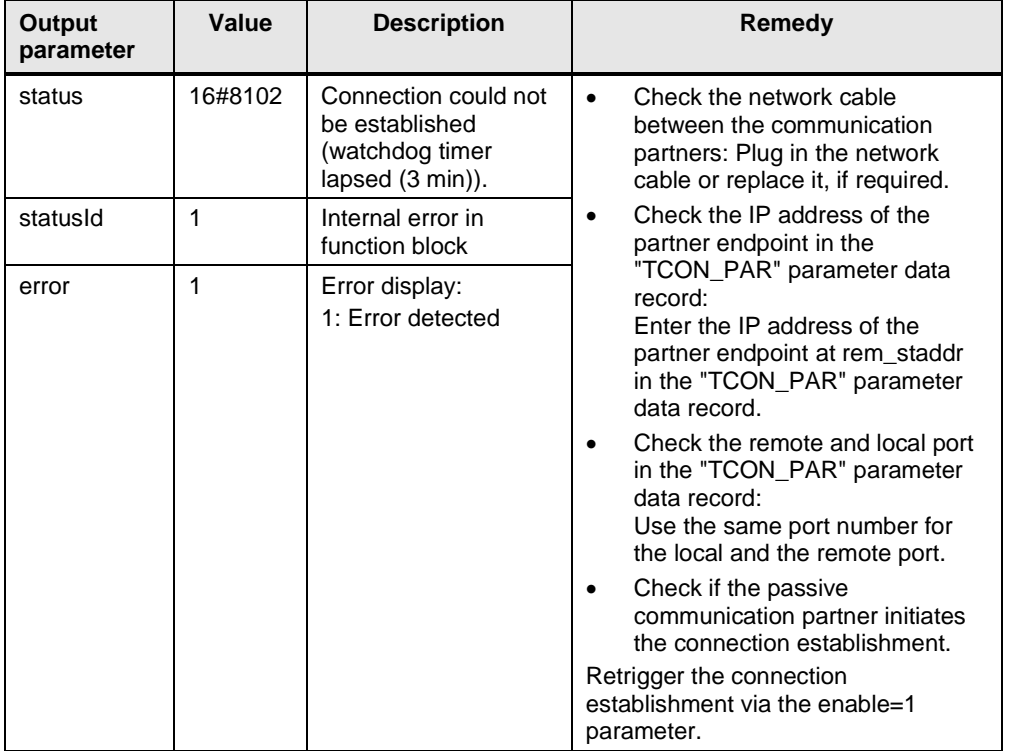

#### **Temporary communication error**

The output parameters of FB "LOpenUserComm\_Tcp" are set for one cycle as shown in [Table](#page-38-0) 2-29, if one of the following temporary communication errors occurs:

- The connection cannot be established because the firewalls on the connection path are not released for the required ports.
- The interface is currently receiving new parameters.
- <span id="page-38-0"></span>• The configured connection is currently removed from a TDISCON instruction. Table 2-29

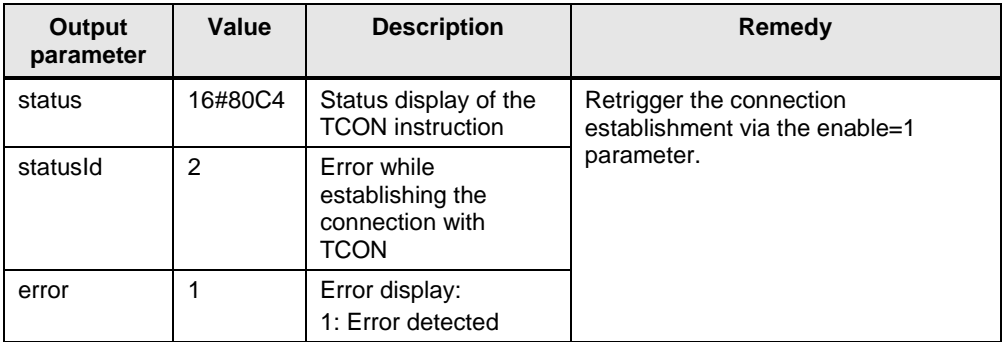

#### **Length parameter in parameter data record "TCON\_PAR" incorrectly configured**

The output parameters of FB "LOpenUserComm\_Tcp" are set for one cycle as shown in [Table](#page-38-1) 2-30, if the following length parameters are incorrectly configured in the "TCON\_PAR" parameter data record:

- block length: Length of the parameter data record "TCON\_PAR": 64 bytes (fixed)
- local\_tsap\_id\_len: used length of the "local\_tsap\_id" parameter  $0$  or  $2$
- rem\_subnet\_id\_len: Parameter is currently not used: B#16#00
- rem\_staddr\_len: used length of the "rem\_staddr" parameter
	- 0: unspecified, i.e. rem\_staddr parameter is irrelevant
	- 4: valid IP address in rem\_staddr parameter
- rem\_tsap\_id\_len: used length of the "rem\_tsap\_id" parameter – 0 or 2

next\_staddr\_len: used length of the next\_staddr parameter

<span id="page-38-1"></span>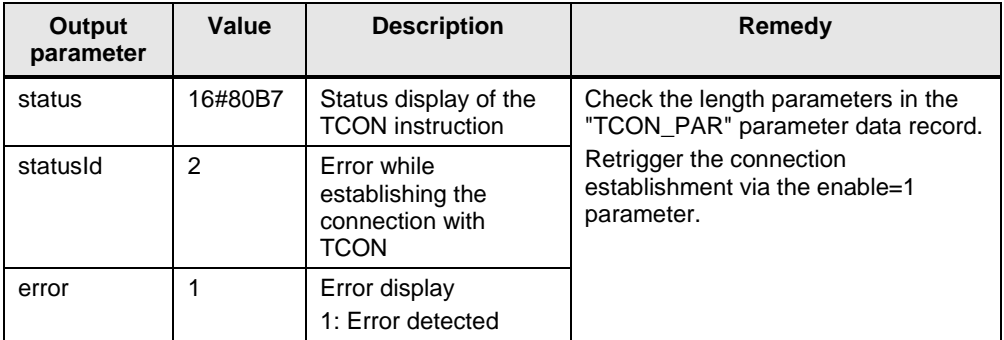

#### **"local\_device\_id" does not match CPU**

If the "local\_device\_id" that is specified in parameter data record "TCON\_PAR" does not match the CPU, the output parameters of the FB "LOpenUserComm\_Tcp" are set as follows for one cycle.

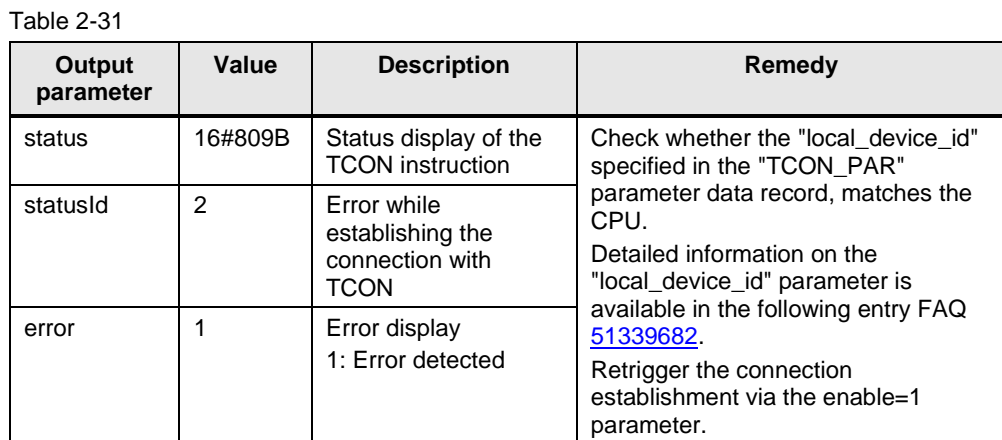

#### **Connection number is outside the permitted range**

If the "id" parameter of the "TCON\_PAR" parameter data record is outside the permitted range, the output parameters of FB "LOpenUserComm\_Tcp" are set as follows for one cycle.

Table 2-32

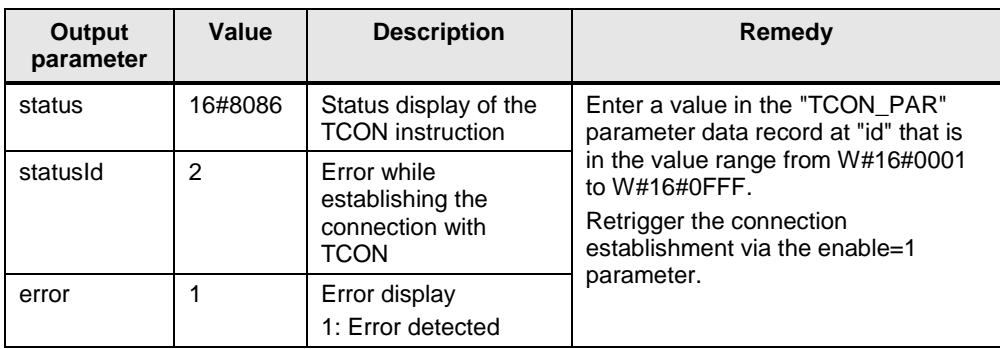

#### **Configuration error in "connection\_type" parameter**

If there is a configuration error in the "connection\_type" parameter of the "TCON\_PAR" parameter data record, the output parameters of FB "LOpenUserComm\_Tcp" are set as follows for one cycle.

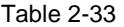

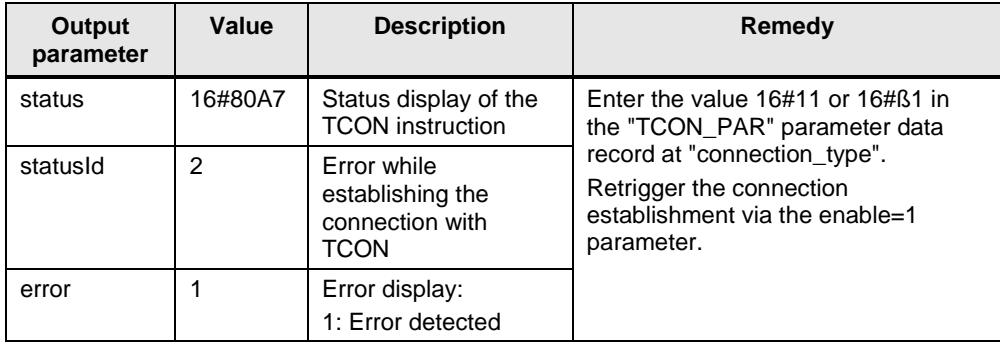

#### **Attempt to establish a connection of an existing connection**

If you are trying to re-establish an existing connection, the output parameters of FB "LOpenUserComm\_Tcp" are set as follows for one cycle. Table 2-34

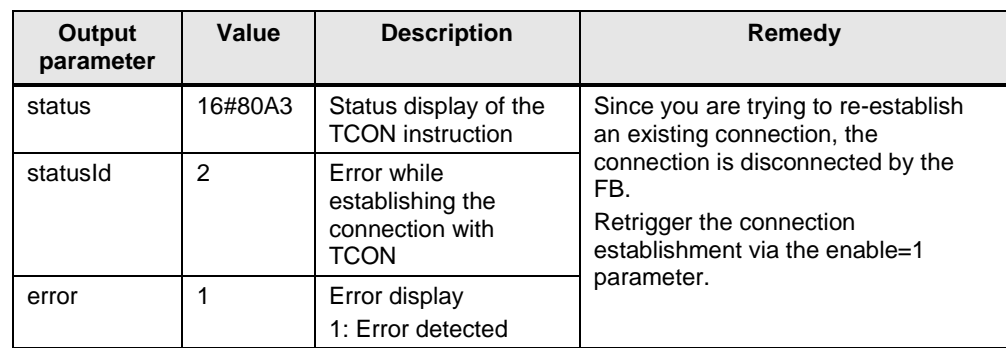

#### <span id="page-40-0"></span>**2.6.2 Error when receiving data**

#### **Configured length of the receive data invalid**

If the configured length of the receive data is larger than the largest permitted value, the output parameters of FB "LOpenUserComm\_Tcp" are set as follows for one cycle.

Table 2-35

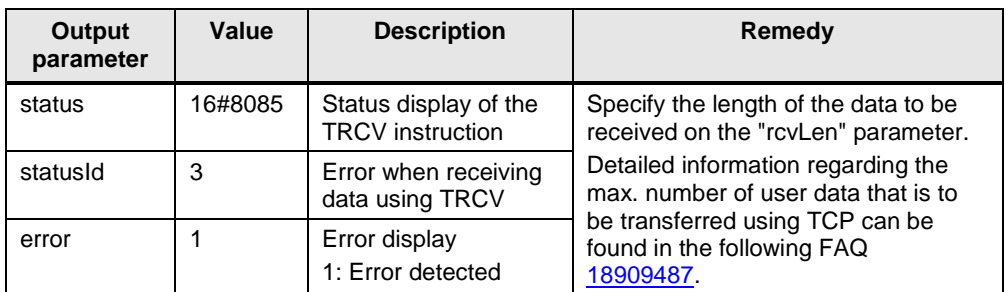

#### **Receive area incorrectly configured**

The output parameters of FB "LOpenUserComm\_Tcp" are set for one cycle as in [Table](#page-40-1) 2-36, if the following conditions apply:

- Receive area too small.
- Value on "rcvLen" parameter larger than the receive area that is specified on the "rcvData" parameter.

<span id="page-40-1"></span>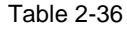

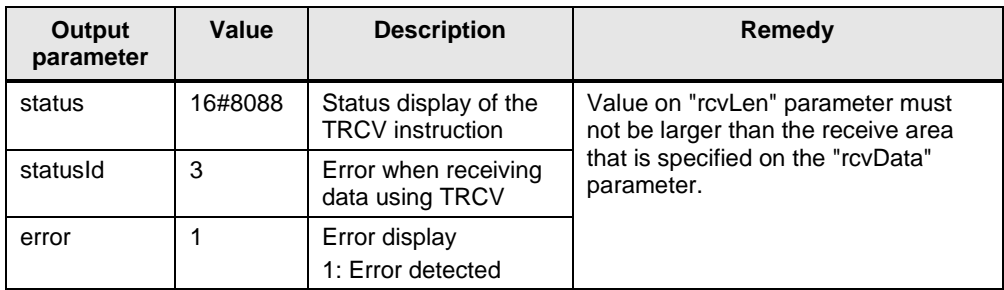

#### **Communication error**

The output parameters of FB "LOpenUserComm\_Tcp" are set for one cycle as shown in [Table](#page-41-0) 2-37, if one of the following communication errors occurs:

- The specified connection has not been established yet.
- The specified connection is currently disconnected. Receive job not possible via this connection.
- The connection is currently reinitiated.

<span id="page-41-0"></span>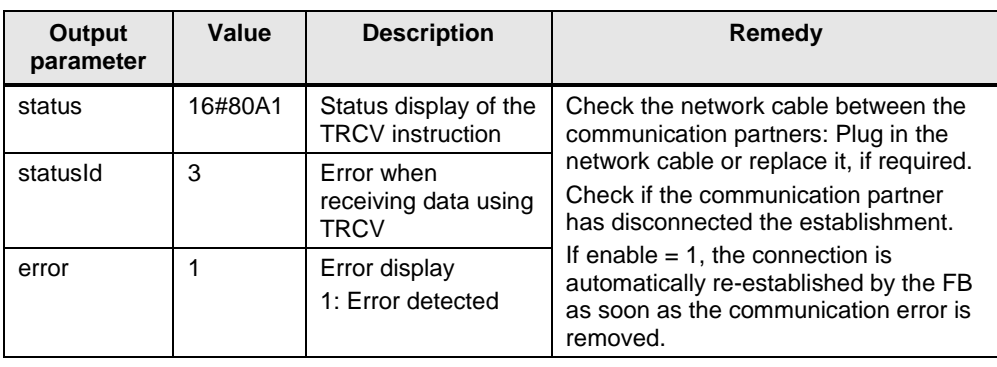

#### **Temporary communication error**

The output parameters of FB "LOpenUserComm\_Tcp" are set for one cycle as shown in [Table](#page-42-1) 2-38, if one of the following temporary communication errors occurs:

- Connection to the partner can currently not be established.
- The interface receives new parameter settings or the connection is established.
- Length of the receive area is smaller than the length of the data that the communication partner sends.

#### <span id="page-42-1"></span>Table 2-38

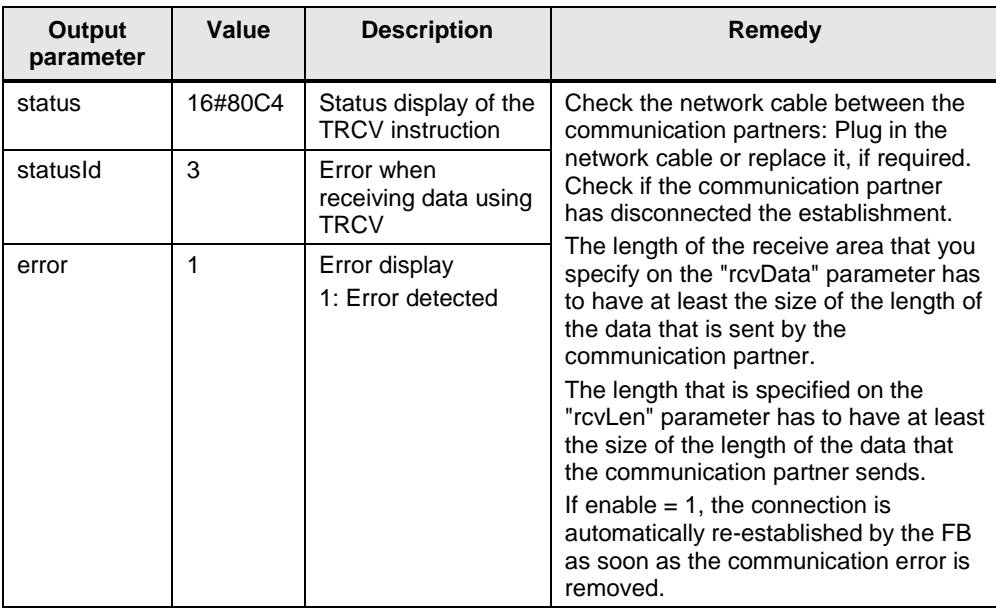

#### <span id="page-42-0"></span>**2.6.3 Error when sending data**

#### **Configured length of the send data invalid**

If the configured length of the send data is larger than the largest permitted value, the output parameters of FB "LOpenUserComm\_Tcp" are set as follows for one cycle.

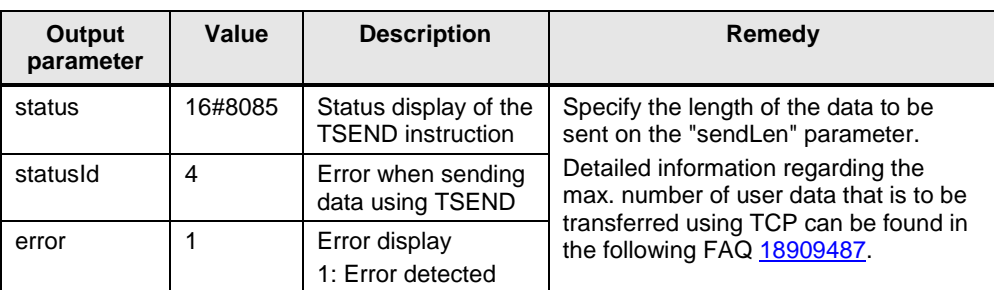

#### **Send area incorrectly configured**

The output parameters of "LOpenUserComm\_Tcp" function block are set for one cycle as in [Table](#page-43-0) 2-40, if the following conditions apply:

- Send area too small
- Value on "sendLen" parameter is larger than the send area that is specified on the "sendData" parameter

<span id="page-43-0"></span>Table 2-40

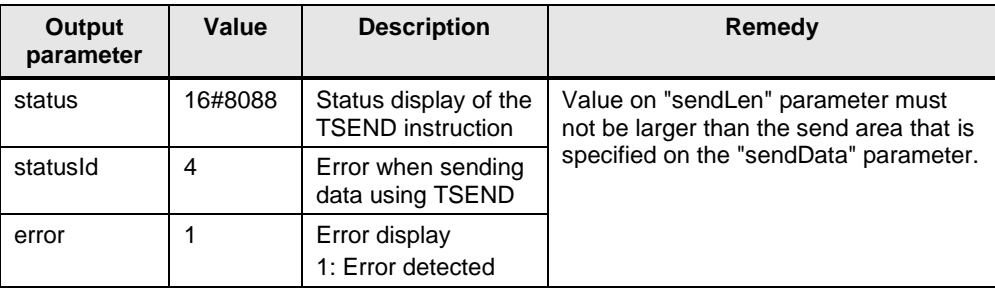

#### **Communication error**

The output parameters of FB "LOpenUserComm\_Tcp" are set for one cycle as shown in [Table](#page-43-1) 2-41, if one of the following communication errors occurs:

- The specified connection has not been established yet.
- The specified connection is currently disconnected. Receive job not possible via this connection.
- The connection is currently reinitiated.

<span id="page-43-1"></span>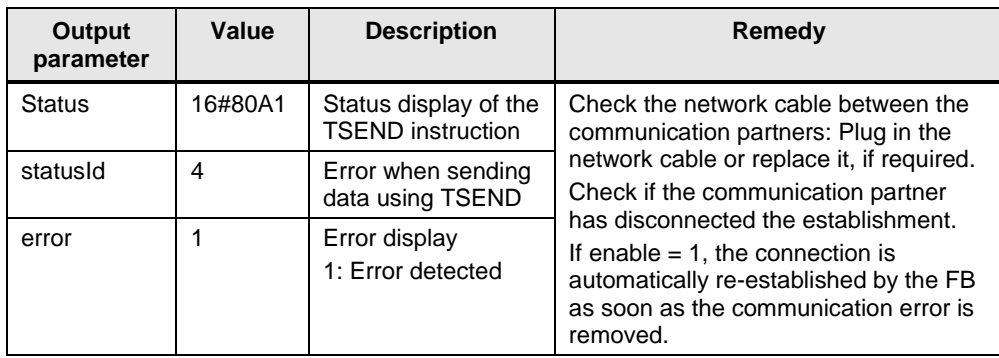

#### **Temporary communication error**

The output parameters of FB "LOpenUserComm\_IsoOnTcp" are set for one cycle as shown in [Table](#page-44-1) 2-42, if one of the following temporary communication errors occurs:

- Connection to the partner can currently not be established.
- The interface receives new parameter settings or the connection is established.

#### <span id="page-44-1"></span>Table 2-42

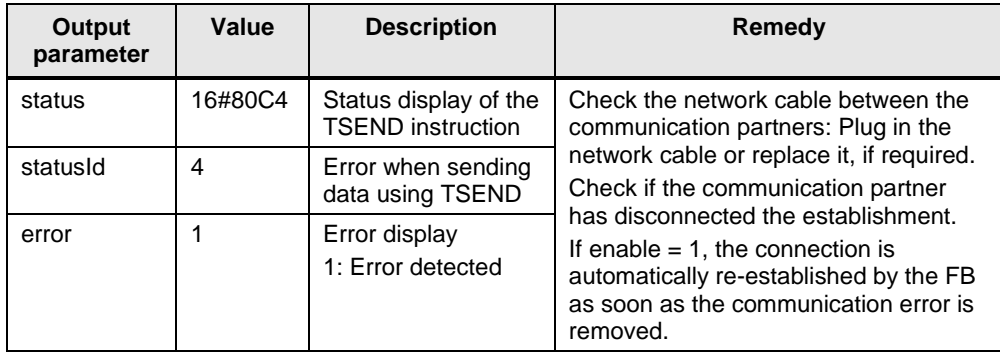

#### <span id="page-44-0"></span>**2.6.4 Error while disconnecting the connection**

#### **Connection does not exist or is already disconnected**

If the connection that is referenced via the "ID" parameter of the "TCON\_PAR" parameter data record does not exist or is already disconnected, the output parameters of FB "LOpenUserComm\_Tcp" are set as follows for one cycle. Table 2-43

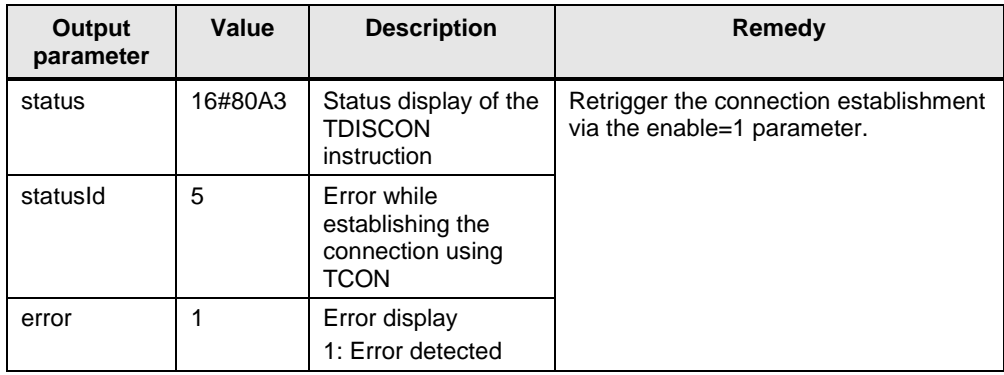

#### **Connection number is outside the permitted range**

If the "id" parameter of the "TCON\_PAR" parameter data record is outside the permitted range, the output parameters of FB "LOpenUserComm\_Tcp" are set as follows for one cycle.

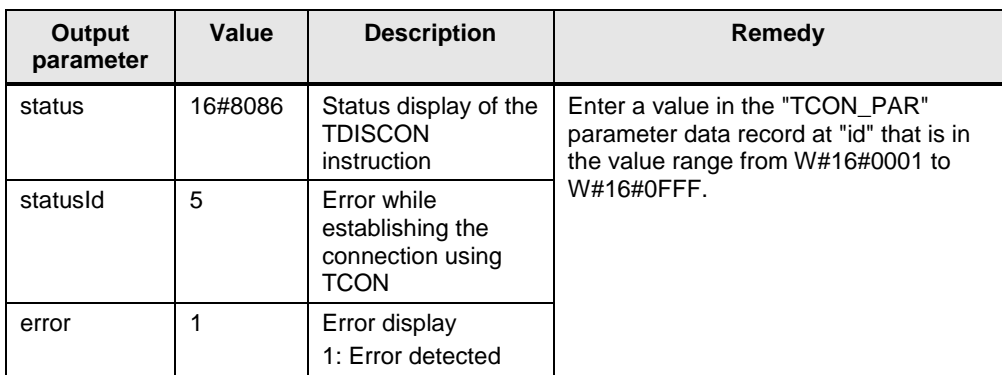

#### **Temporary communication error**

Table 2-44

The output parameters of FB "LOpenUserComm\_Tcp" are set for one cycle as shown in [Table](#page-45-0) 2-45, if one of the following temporary communication errors occurs:

- Interface is reconfigured.
- Connection currently being set up.

<span id="page-45-0"></span>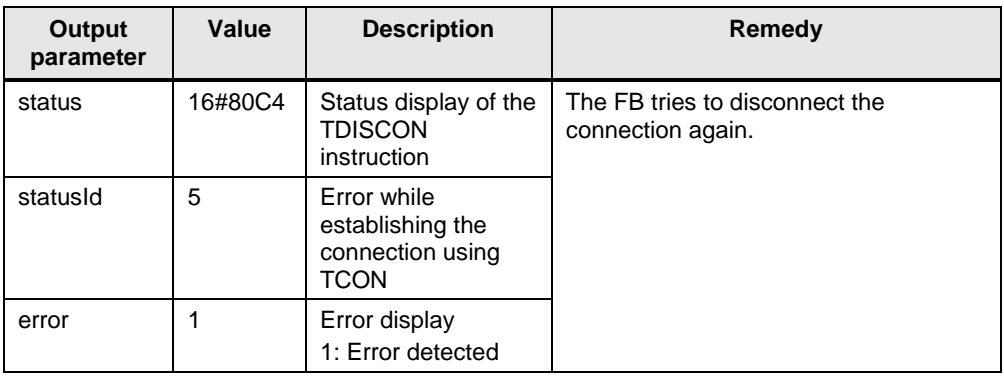

### <span id="page-46-0"></span>**2.7 Explanations on the state machine**

The state machine includes the following states:

- STATE\_IDLE
- STATE\_PARAM
- STATE\_CONNECT
- STATE\_CONNECTED
- STATE\_RECEIVE
- STATE\_SEND

#### **STATE\_IDLE**

In the "STATE, IDLE" idle state all parameters (static tags and outputs of the FB "LOpenUserComm\_Tcp") are reset.

The FB "LOpenUserComm\_Tcp" waits in the "STATE\_IDLE" state until it detects a positive edge on the "enable" input parameter.

#### **STATE\_CONNECT**

The job to establish a connection is triggered, when the following conditions are met:

- The "enable" input parameter is set to "true", so that the FB detects a positive edge at the "enable" input parameter.
- The connection has not yet been established.
- In order for the FB to be able to rectify an error by itself, the process to establish the connection is started again internally.

If the connection is successfully established with "TCON", the FB "LOpenUserComm\_Tcp" goes to the "STATE\_CONNECTED" state. The connection remains established until it is disconnected by the "TDISCON".

If an error occurs while establishing the connection, the following actions are performed in FB "LOpenUserComm\_Tcp":

- The error information is saved in the static "statStatus" tag of the "Word" data type.
- The state in which the error occurred is saved in the static "statStatusId" tag of the "UInt" data type.
- The FB changes into the "STATE\_ERROR" state.

The values of the tags "statStatus" and "statStatusId" are transferred to the "status" and "statusId" output parameters of the FB "LOpenUserComm\_Tcp" in the "STATE\_ERROR" state.

[Table](#page-52-0) 2-46 shows the values and meaning of the output parameters "status" and "statusId".

#### **STATE\_CONNECTED**

The receipt of data using "TRCV" is released.

When new data is received with "TRCV", the FB goes to "STATE\_RECEIVE" state.

If an error occurs while receiving data using "TRCV", the following actions are performed in FB "LOpenUserComm\_Tcp":

- The error information is saved in the static "statStatus" tag of the "Word" data type.
- The state in which the error occurred is saved in the static "statStatusId" tag of the "UInt" data type.
- The FB changes into the "STATE\_ERROR" state.

The values of the tags "statStatus" and "statStatusId" are transferred to the "status" and "statusId" output parameters of the FB "LOpenUserComm\_Tcp" in the "STATE\_ERROR" state.

[Table](#page-52-0) 2-46 shows the values and meaning of the output parameters "status" and "statusId".

#### **STATE\_RECEIVE**

The received data can be processed individually.

This application example shows how to receive frames with static and dynamic data lengths.

To receive a fixed volume of data (static data lengths), make the following settings:

- Disable the adhoc mode by setting the parameter "adhocMode"=0.
- Define a fixed length for the receive data at the "rcvLen" parameter.

When receiving static data lengths, the following actions are performed when receiving new data with "TRCV":

- The data volume defined in the "rcvLen" parameter is taken over to the receive buffer.
- The output parameters "ndr" and "busy" are set to the following values for one cycle:
	- $-$  ndr  $= 1$
	- busy  $= 0$

To receive dynamic data lengths, make the following settings:

- Enable the adhoc mode by setting the parameter "adhocMode"=1.
- The value at parameter "rcvLen" is irrelevant. The partner must transmit the total length of the frame in the first 4 bytes of the frame.

When the number of received data conforms to the total length of the frame, the frame has been received in completeness and the data is taken over to the receive buffer and the output parameters "ndr" and "busy" are set to the following values for one cycle:

- $ndr = 1$
- $busv = 0$

The FB changes back into the "STATE\_CONNECTED" state.

#### **STATE\_SEND**

A new send job is triggered, if the following conditions apply:

- positive edge on "sendRequest" input parameter
- no send job active

If a send job is active, the following actions are performed in FB "LOpenUserComm\_Tcp":

- The receipt of data using "TRCV" is disabled.
- The new send job cannot be triggered.

If a send job was successfully completed using "TSEND", the following actions are performed in FB "LOpenUserComm\_Tcp":

- The output parameters "done" and "busy" are set to the following values for one cycle:
	- $done = 1$
	- $-$  busy  $= 0$
- The FB changes back into the "STATE\_CONNECTED" state.

If an error occurs while sending data using "TSEND", the following actions are performed in FB "LOpenUserComm\_Tcp":

- The error information is saved in the static "statStatus" tag of the "Word" data type.
- The state in which the error occurred is saved in the static "statStatusId" tag of the "UInt" data type.
- The FB changes into the "STATE\_ERROR" state.

The values of the tags "statStatus" and "statStatusId" are transferred to the "status" and "statusId" output parameters of the FB "LOpenUserComm\_Tcp" in the "STATE\_ERROR" state.

[Table](#page-52-0) 2-46 shows the values and meaning of the output parameters "status" and "statusId".

#### **STATE\_DISCONNECT**

The job to close down a connection is triggered, when the following conditions are met:

- The "enable" input parameter is set back to "false", so that the FB detects a negative edge at the "enable" input parameter.
- Connection has been established.
- In order for the FB to be able to rectify an error by itself, the connection is closed down before it is established again internally.

If the connection is successfully disconnected, the FB "LOpenUserComm\_Tcp" goes to the "STATE\_IDLE" idle state.

If an error occurs while disconnecting the connection, the following actions are performed in FB "LOpenUserComm\_Tcp":

- The error information is saved in the static "statStatus" tag of the "Word" data type.
- The state in which the error occurred is saved in the static "statStatusId" tag of the "UInt" data type.
- The FB changes into the "STATE\_ERROR" state.

The values of the tags "statStatus" and "statStatusId" are transferred to the "status" and "statusId" output parameters of the FB "LOpenUserComm\_Tcp" in the "STATE\_ERROR" state.

[Table](#page-52-0) 2-46 shows the values and meaning of the output parameters "status" and "statusId".

#### **STATE\_ERROR**

The "ERROR" state evaluates the most important error information of the OUC instructions ("TCON", "TDISCON", "TSEND" and "TRCV") and shows the user how the can respond to this error information.

The user has the option to expand the "STATE\_ERROR" state according to this pattern:

- Analyze other OUC error messages and realize individual responses.
- Create your own user-specific error analyzes, for example, if the received data does not correspond to what the program expects.

The following figure shows the general pattern according to which this state is realized.

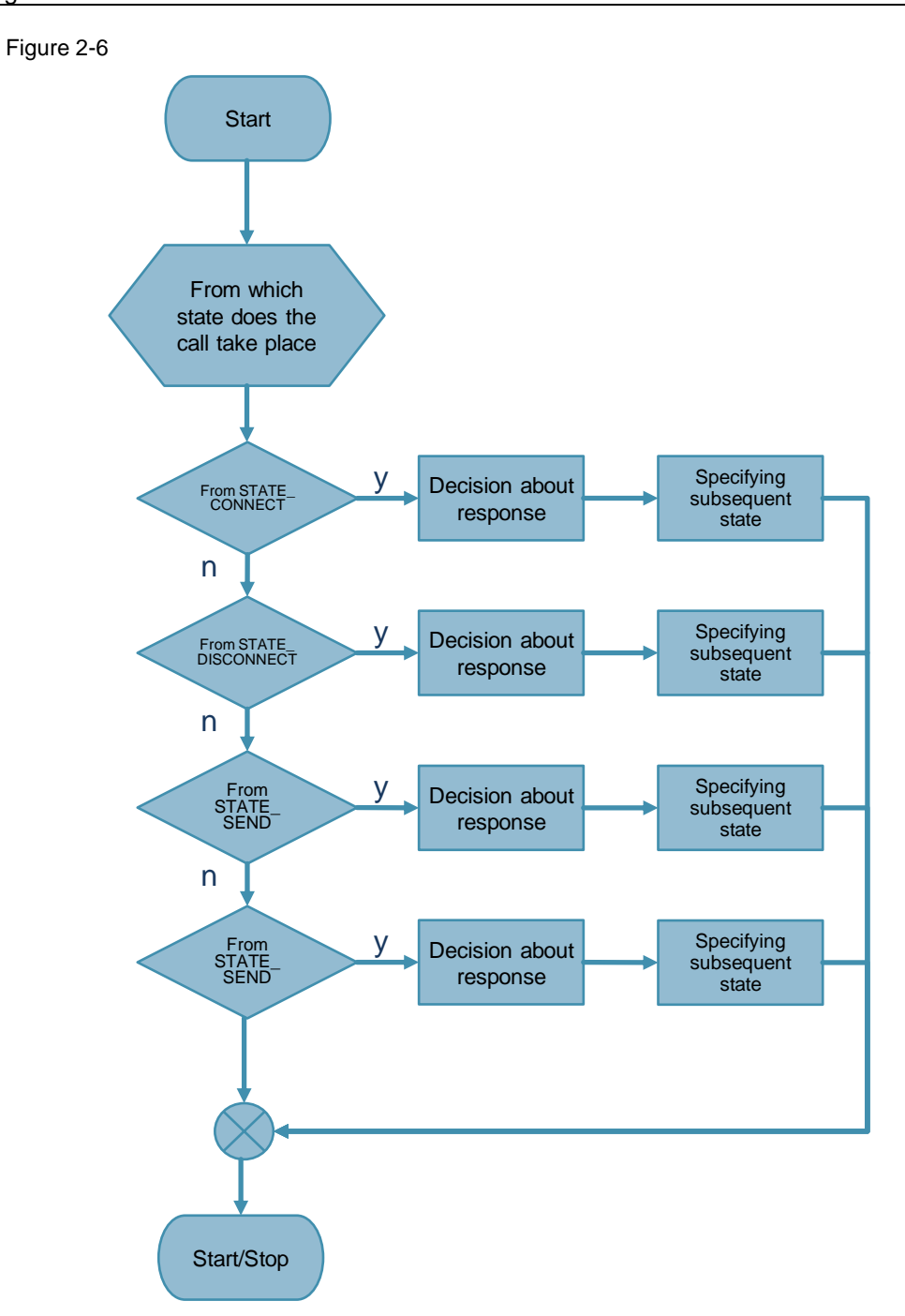

In the "Decision about response" program block it is defined how the FB "LOpenUserComm\_Tcp" will respond in the event of an error. The response depends on the state in which the error occurred. In this example, the following responses present themselves, depending on the cause of the error:

- If an error occurs while establishing the connection, the following responses are realized in FB "LOpenUserComm\_Tcp":
	- In order to remove the error autonomously, the FB changes to the "STATE\_DISCONNECT" or "STATE\_CONNECT" state. If an established connection has to be disconnected first before the establishment of a connection can be started again internally, the FB changes to the "STATE\_DISCONNECT" state. If the connection partner refuses the establishment of a connection or has actively disconnected the connection, the FB changes to the "STATE\_CONNECT" state, in order to internally restart the connection establishment.
	- If an error occurs that has to be removed by the user, the FB changes to the "STATE\_IDLE" idle state. This error occurs, for example, if the connection configuration is incorrect or there is a network error so that the connection partner cannot be reached. The user has to remove the error and then retrigger establishing a connection via the "enable" parameter.
- If an error occurs while sending or receiving data, the following responses are realized in FB "LOpenUserComm\_Tcp":
	- If the connection partner cannot be reached or there is a temporary communication error, the FB changes to the "STATE\_CONNECTED" state. A temporary communication error occurs, for example, if the network cable to the connection partner is not plugged in or broken.
	- If an error occurs that has to be removed by the user, the FB changes to the "STATE\_DISCONNECT" state. This error occurs if the length is not correctly specified on the input parameters "rcvLen" or "sendLen" or the send or receive buffer on the input parameters "rcvData" or "sendData" are not correctly specified. The connection is disconnected. The user has to remove the error and then retrigger establishing a connection via the "enable" parameter.
	- If the connection was disconnected via the "enable" parameter, the FB goes to the "STATE\_IDLE" idle state.
- If an error occurs while disconnecting the connection, the following responses are realized in FB "LOpenUserComm\_Tcp":
	- In order to start another attempt to disconnect the connection, the FB changes to the "STATE\_DISCONNECT" state. Once the connection has been successfully disconnected, it is waited in the "STATE\_IDLE" state until a positive edge is detected on the "enable" input parameter.
- **Note** If an error occurs, the "error" output parameter is set to the value "1" for one cycle and the respective error information is output on the "status" output parameter. Via the "statusId" output parameter you will receive information on the state in which the error occurred.

The following table shows the values and meaning of the output parameters "status" and "statusId" of the "LOpenUserComm\_Tcp" function block.

<span id="page-52-0"></span>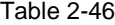

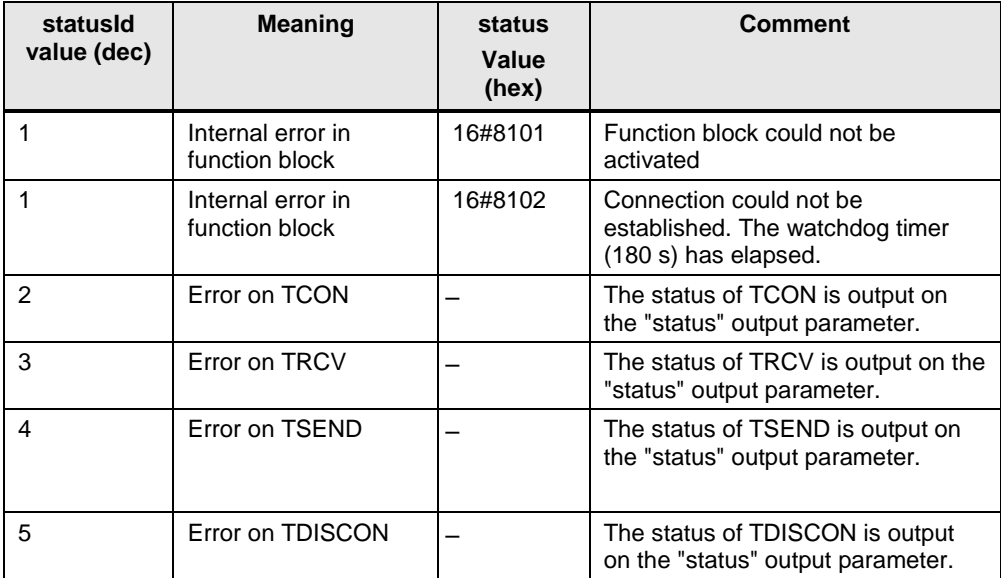

## <span id="page-53-0"></span>**3 Valuable Information**

### <span id="page-53-1"></span>**3.1 Basics**

#### <span id="page-53-2"></span>**3.1.1 Basics on the TCP protocol**

For more information on the TCP protocol, please refer to the following FAQ: <https://support.industry.siemens.com/cs/ww/en/view/26171811>

#### <span id="page-53-3"></span>**3.1.2 Structure of the "TCON\_IP\_V4" parameter data record**

In order to configure the communication connections at TCP, a connection description DB with a structure according to "TCON\_IP\_V4" is used for the CPUs of S7-1200 as of V4.0 and S7-1500. The fixed data structure of the "TCON\_IP\_V4" contains the parameters required to establish the connection.

The "tcpConnParam" connection parameter of the FB "LOpenUserComm\_Tcp" contains a reference to the data block used.

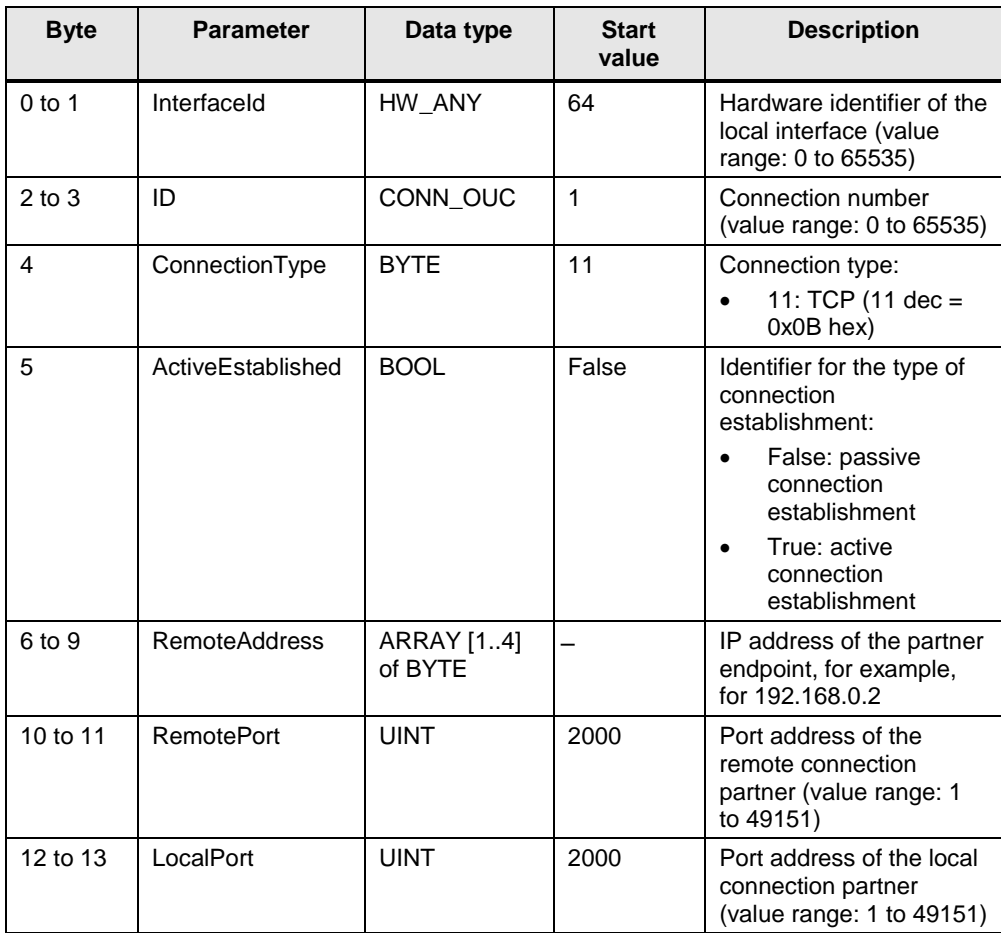

Table 3-1

**Note** We recommend using the same port for the local and remote connection partner.

### <span id="page-54-0"></span>**3.1.3 Structure of the "TCCON\_PAR" parameter data record**

In order to configure the communication connections at TCP, create a DB for the CPUs of S7-300 and S7-400 that contains the data structure from UDT 65 "TCON\_PAR". This data structure contains the parameters you need to establish the connection.

The "tcpConnParam" connection parameter of the FB "LOpenUserComm\_Tcp" contains a reference to the data block used.

Table 3-2

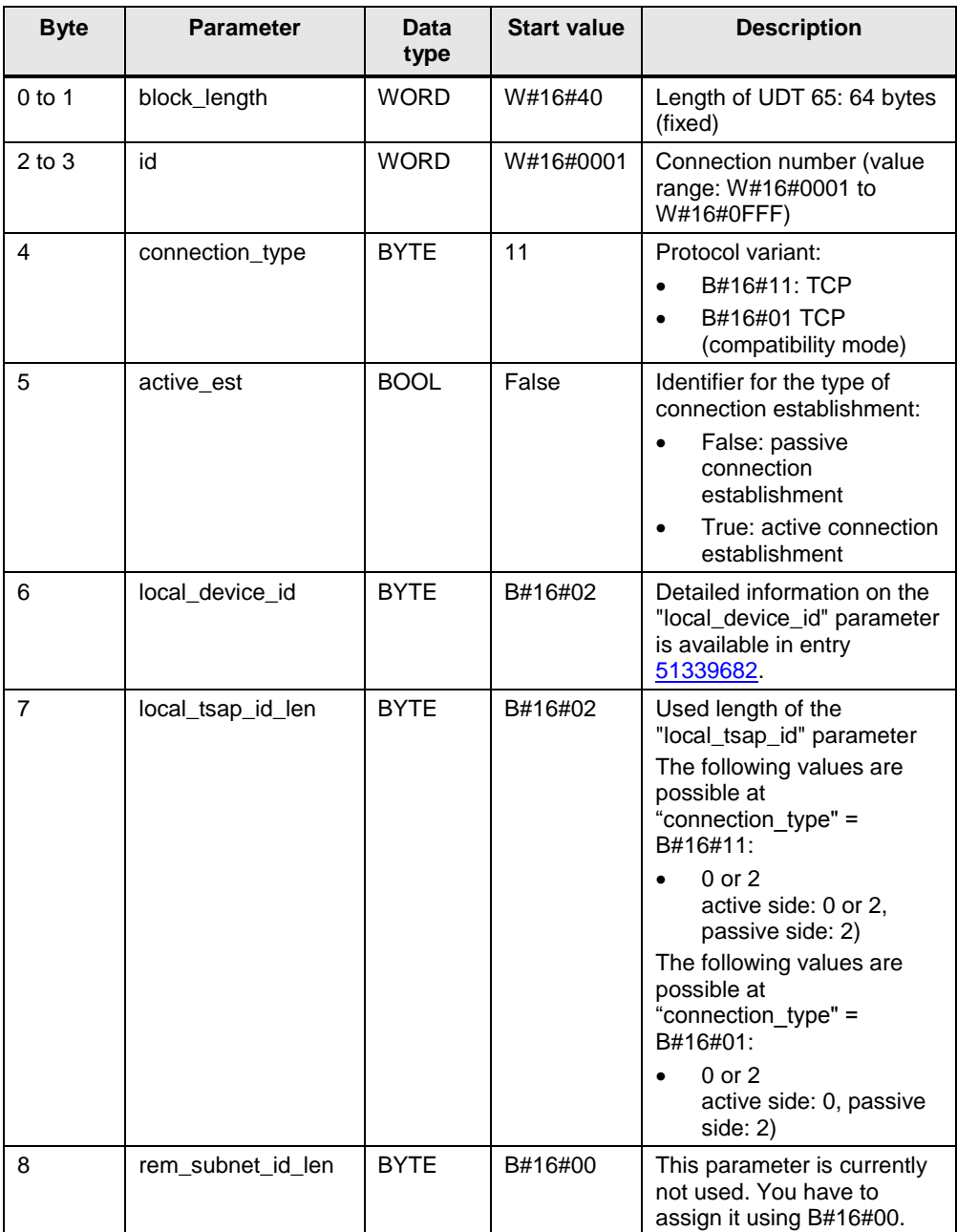

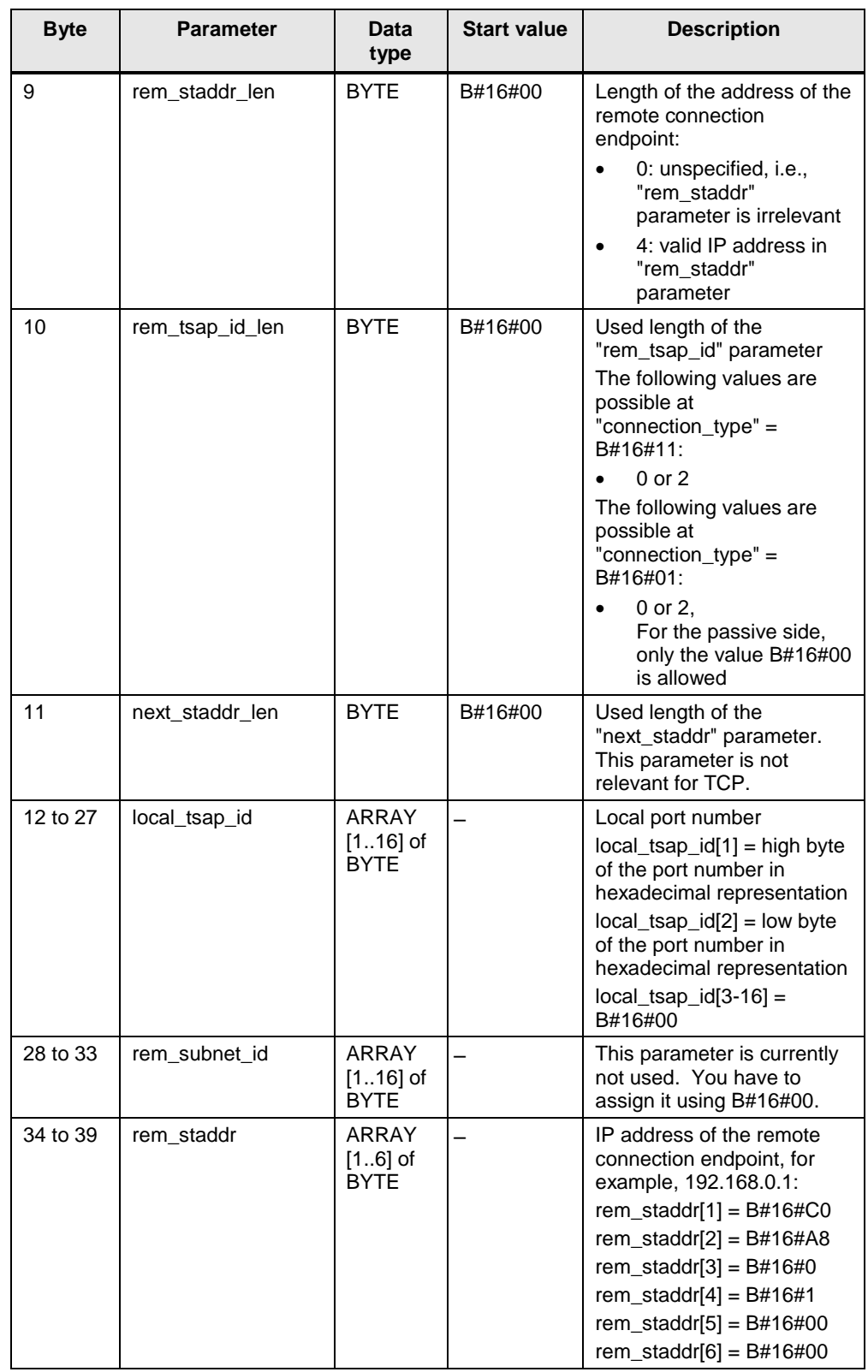

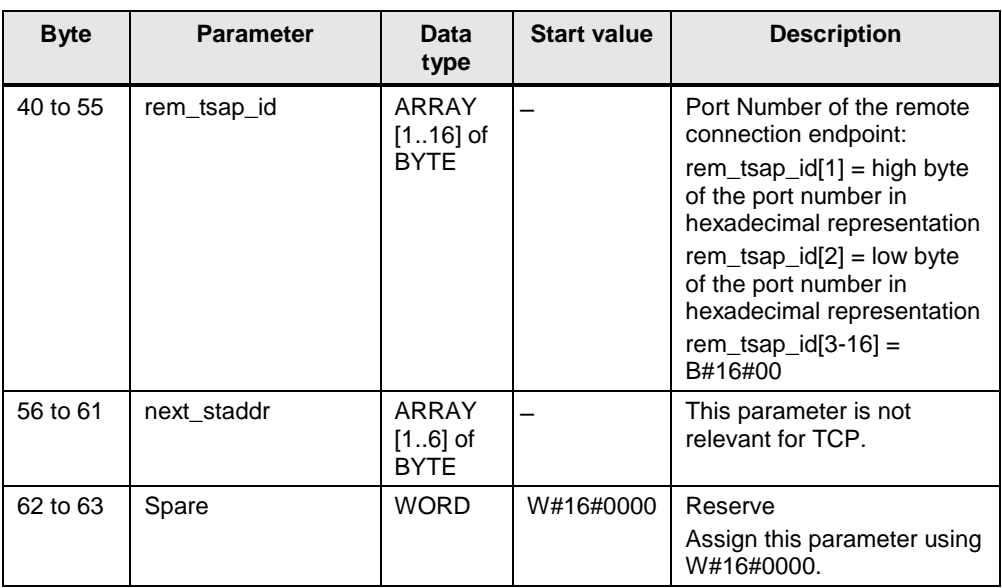

### <span id="page-56-0"></span>**3.1.4 Message structure for the receipt of dynamic data lengths**

In order to receive dynamic data lengths with TCP, the adhoc mode must be enabled. In adhoc mode, the data are available immediately. All data that are currently available are read.

When receiving dynamic frame lengths, the length of the frame must be determined, as TCP does not transmit information about the end of a frame. The partner must transmit the total frame length in the first 4 bytes of the frame.

As long frames distribute the data to several subsequent frames, the received data must be buffered. Once all data have been fully received, the data are copied to the receive buffer.

#### **S7-1500 CPU**

The following figure shows the frame structure for receiving dynamic data lengths in the S7-1500 CPU. For S7-1500 CPUs, the max. frame length for TCP is 65536 bytes.

Figure 3-1

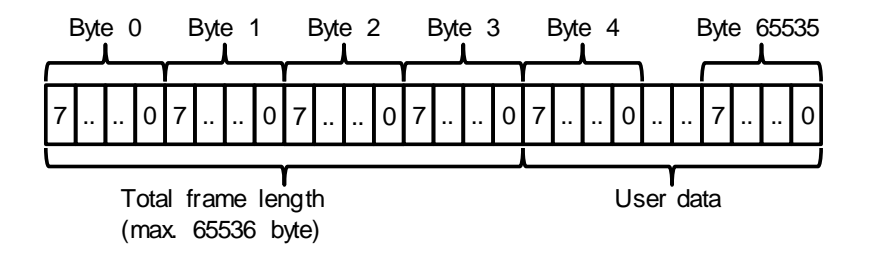

#### **S7-1200 CPU**

The following figure shows the frame structure for receiving dynamic data lengths in the S7-1200 CPU. For S7-1200 CPUs, the max. frame length for TCP is 8192 bytes.

Figure 3-2

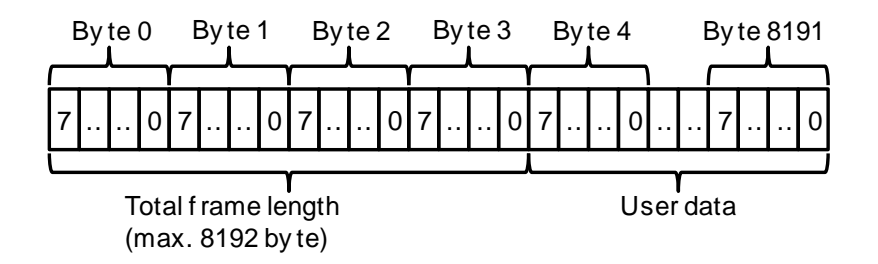

#### **S7-300 and S7-400 CPUs**

The following figure shows the frame structure for receiving dynamic data lengths in the S7-300 and S7-400 CPU.

For the following S7-300 and S7-400 CPUs, the max. frame length for TCP is 32767 bytes.

- CPUs 31x-2 PN/DP from firmware V3.1
- CPUs 31x-3 PN/DP from firmware V3.2
- CPUs 412-2 PN
- CPUs 41x-3 PN/DP
- CPUs 41x-5H PN/DP

Figure 3-3

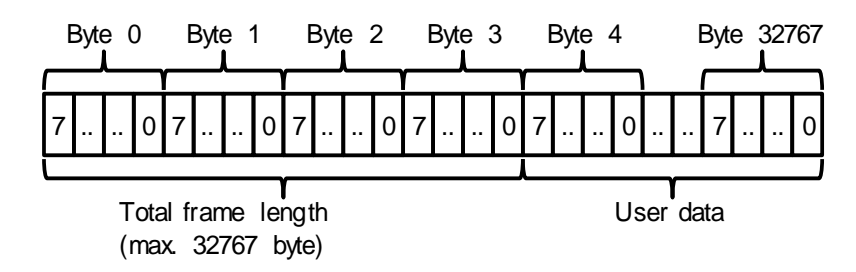

#### <span id="page-57-0"></span>**3.1.5 Receiving fixed data lengths**

When receiving fixed frame lengths, the frame length is defined at the "rcvLen" parameter of the FB "LOpenUseComm\_Tcp". The data are available and are copied into the receive buffer as soon as the data length specified at rcvLen parameter have been received completely.

### <span id="page-58-0"></span>**3.2 Details on the mode of operation**

#### <span id="page-58-1"></span>**3.2.1 Structure of the program**

The following figure shows the structure of FB "LOpenUserComm\_Tcp". The program consists of four regions. Figure 3-4

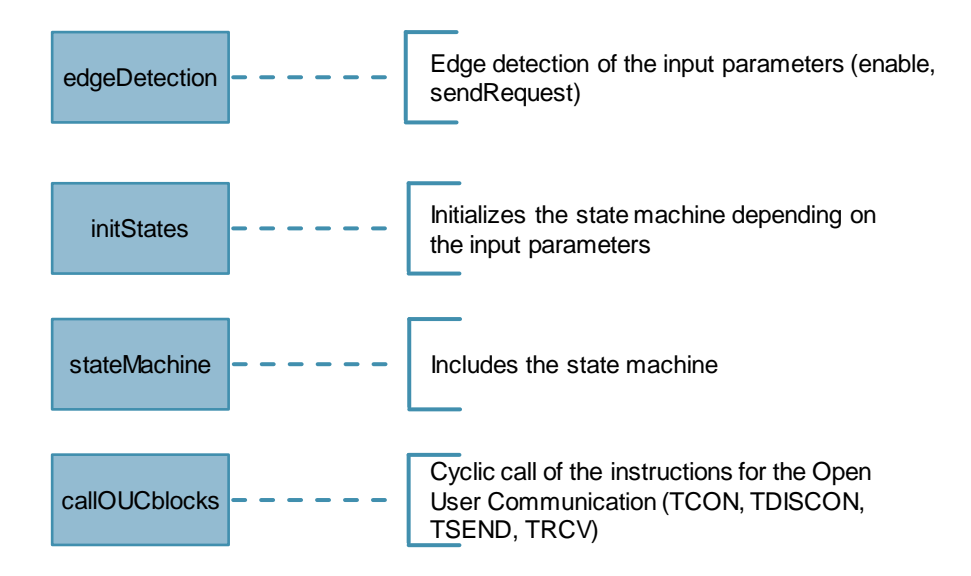

#### <span id="page-58-2"></span>**3.2.2 Explanation regarding the "edgeDetection" region**

The "edgeDetection" region includes the edge evaluation of the following input parameters:

- "enable": positive and negative edge is evaluated
- "sendRequest": positive edge is evaluated

#### <span id="page-58-3"></span>**3.2.3 Explanation regarding the "initStates" region**

If a positive edge is detected on the "enable" input parameter, the following actions are performed in FB "LOpenUserComm\_Tcp":

- "busy" output parameter is set to value "1".
- State machine is initiated using the "STATE\_PARAM" state, in order to read the connection parameters and to trigger a job to establish a connection.
- State machine is initialized using the "STATE\_DISCONNECT" state in order to establish a connection if it could not be successfully established within 3 min.

If a negative edge is detected on the "enable" input parameter, the state machine is initialized using the "STATE\_DISCONNECT" state in order to trigger a job to disconnect a connection.

If a positive edge is detected on the "sendRequest" input parameter and the connection is established, the state machine is initialized using the "STATE\_SEND" state in order to trigger a send job.

### <span id="page-59-0"></span>**4 Appendix**

### <span id="page-59-1"></span>**4.1 Service and Support**

#### **Industry Online Support**

Do you have any questions or need support?

Siemens Industry Online Support offers access to our entire service and support know-how as well as to our services.

Siemens Industry Online Support is the central address for information on our products, solutions and services.

Product information, manuals, downloads, FAQs and application examples – all information is accessible with just a few mouse clicks at: [https://support.industry.siemens.com](https://support.industry.siemens.com/)

#### **Technical Support**

Siemens Industry's Technical Support offers quick and competent support regarding all technical queries with numerous tailor-made offers – from basic support right up to individual support contracts.

Please address your requests to the Technical Support via the web form: [www.siemens.en/industry/supportrequest](http://www.siemens.en/industry/supportrequest)

#### **SITRAIN – Training for Industry**

With our globally available training courses for our products and solutions and using innovative teaching methods, we help you achieve your goals.

More information on the training courses offered as well as on locations and dates is available at:

[www.siemens.de/sitrain](http://www.siemens.de/sitrain)

#### **Service offer**

Our service offer includes the following:

- Plant Data Services
- Spare Parts Services
- Repair Services
- On Site and Maintenance Services
- Retrofit and Modernization Services
- Service Programs and Agreements

Detailed information on our service offer is available in the Service Catalog: <https://support.industry.siemens.com/cs/sc>

#### **Industry Online Support app**

Thanks to the "Siemens Industry Online Support" app, you will get optimum support even when you are on the move. The app is available for Apple iOS, Android and Windows Phone: <https://support.industry.siemens.com/cs/ww/en/sc/2067>

### <span id="page-60-0"></span>**4.2 Links and literature**

Table 4-1

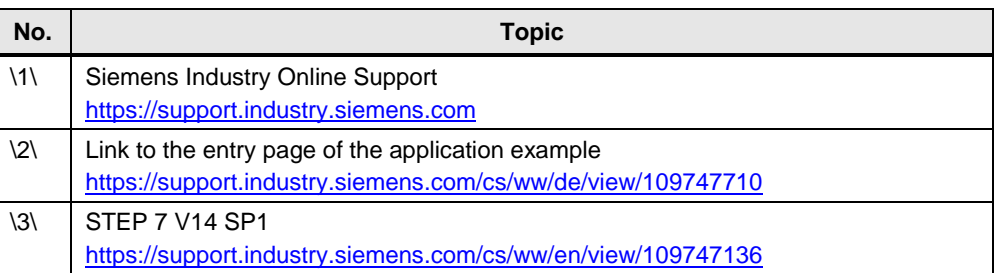

### <span id="page-60-1"></span>**4.3 Change documentation**

Table 4-2

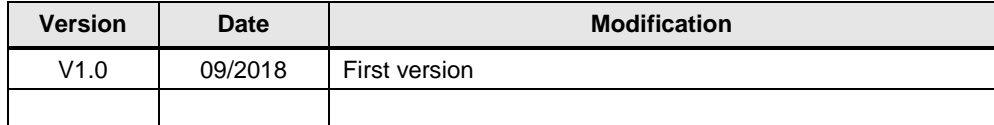